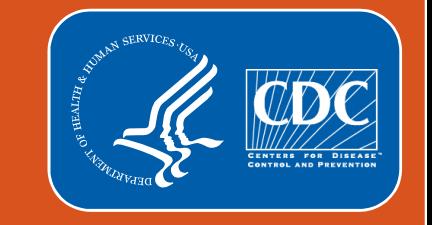

## **Advanced National Healthcare Safety Network (NHSN) Dialysis Event Surveillance Reporting and Introduction to NHSN Reports**

**NHSN Dialysis Team** 

The findings and conclusions in this report/presentation are those of the authors and do not necessarily represent the official position of the Centers for Disease Control and Prevention.

Last Modified 3/14/18

## **Outline**

- **Case Studies**
- **Introduction to NHSN Analysis and Reports** 
	- How to create reports in 3 steps
	- Quality Incentive Program (QIP) Report
	- **Bloodstream Infection (BSI) Rates**
	- BSI Standardized Infection Ratios (SIR)
- **F** Summary

### **Training Objectives**

- 1. Identify dialysis events and correctly apply the 21 day rule to case studies
- 2. List the three steps to create an NHSN report
- 3. List two report modifications
- 4. Describe the components of a rate
- 5. Interpret the "Line Listing CMS ESRD QIP Rule" report to verify your facility has met minimum reporting requirements
- 6. Interpret the "Rate Table Bloodstream Infection" (BSI) report and assess your facility's BSI rates against the national benchmarks
- 7. Interpret the SIR Table Dialysis Event Bloodstream Infection (BSI) Report to track your facility's BSI SIR

# **Case Studies**

#### **Case 1: Sam**

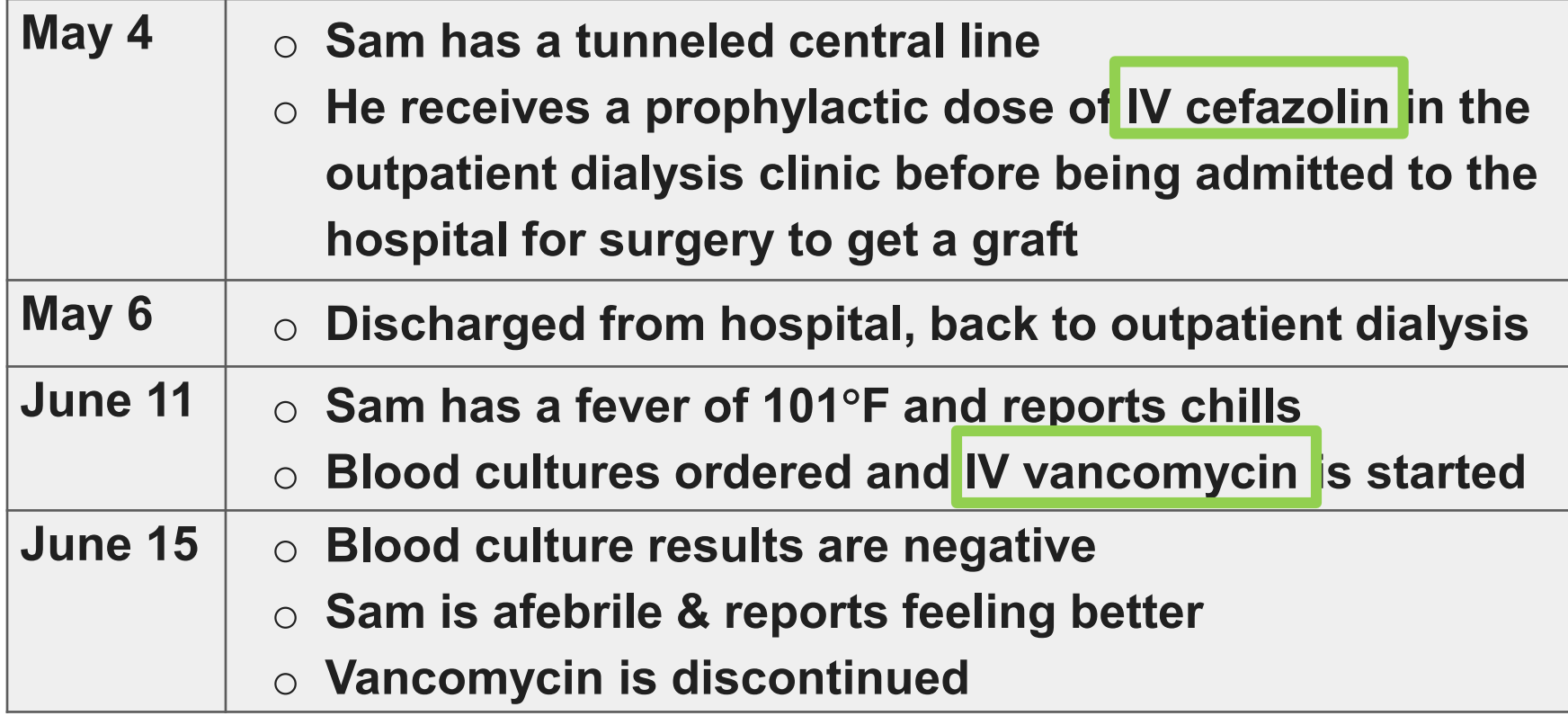

**Questions:**

- **What meets dialysis event reporting criteria?**
- **How many dialysis events should be reported?** 
	- **Are the events related?**
	- **Does the 21 day rule apply?**
- **What are the event dates?**

#### **Case 1: Sam**

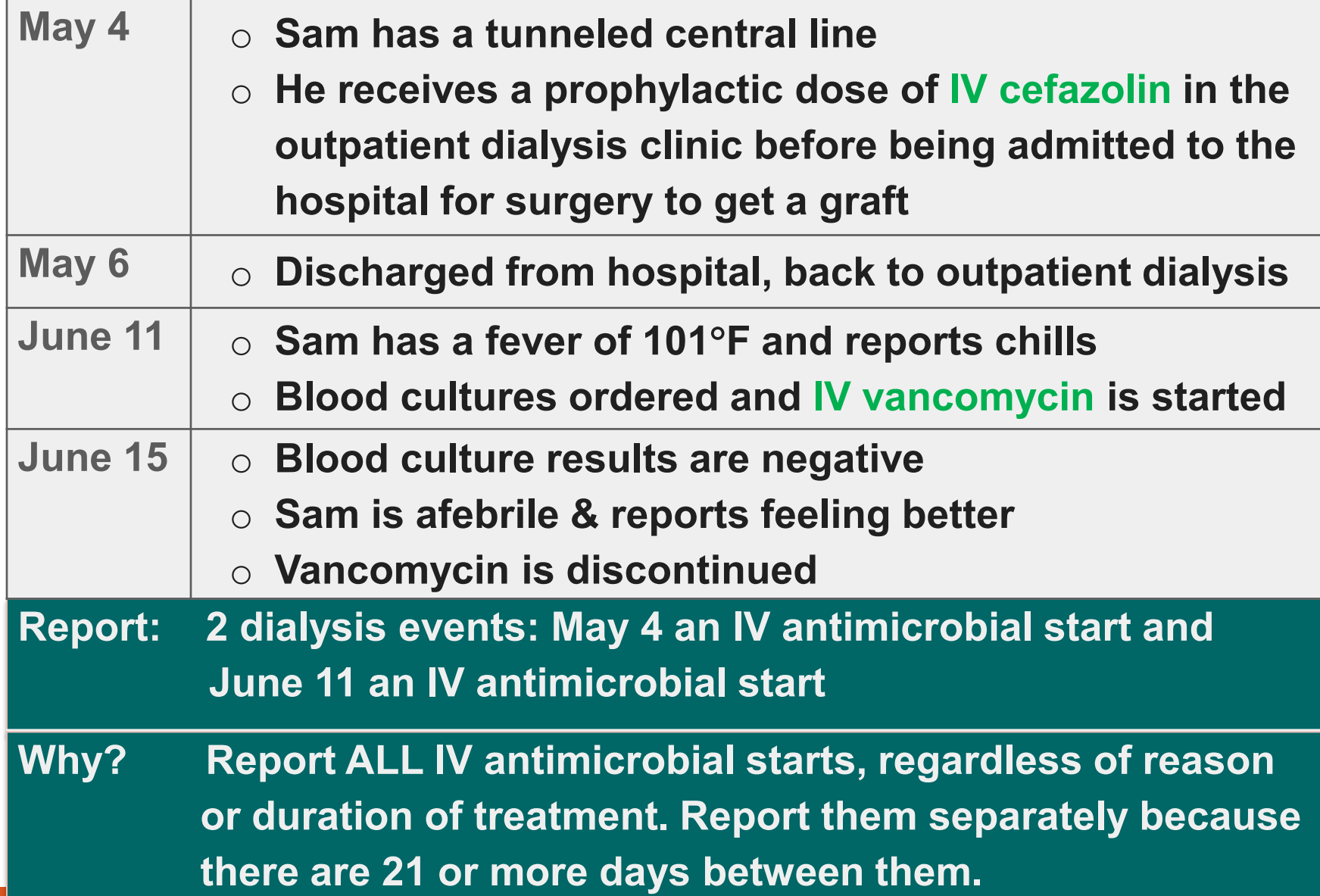

#### **Case 2: Alex**

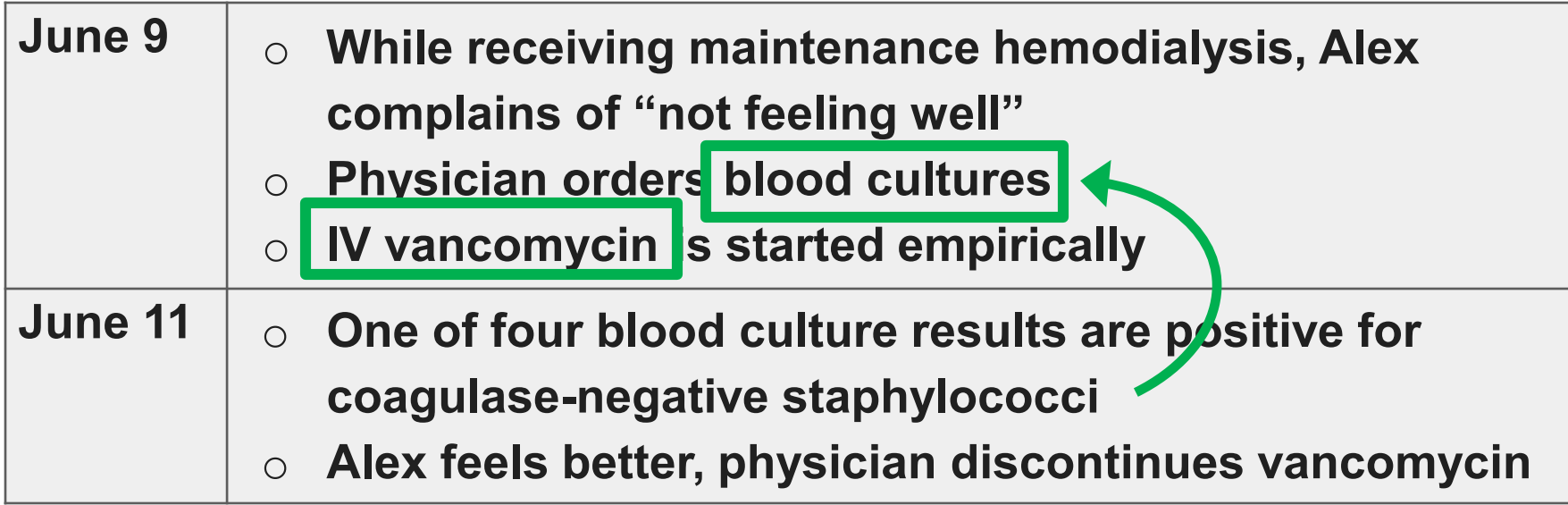

**Questions:**

- **What meets dialysis event criteria?**
- **How many dialysis events should be reported?** 
	- **Are the events related?**
	- **Does the 21 day rule apply?**
- 

 **What is the event date? For positive blood cultures: "What is the suspected source?"**

#### **Case 2: Alex**

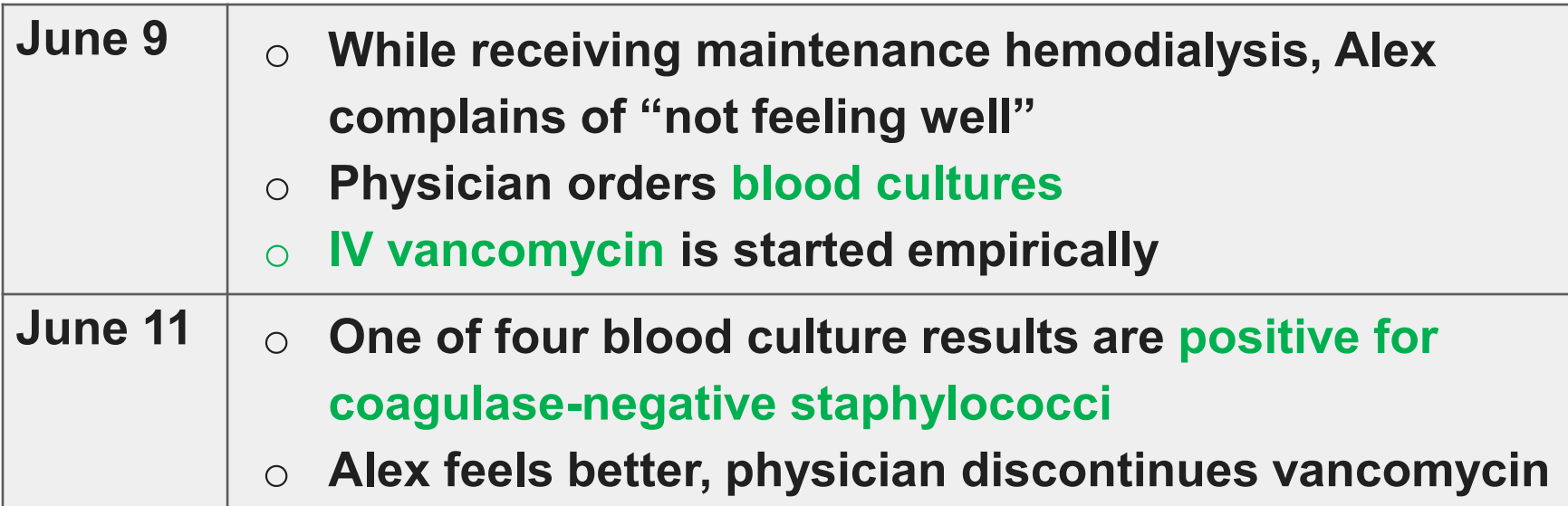

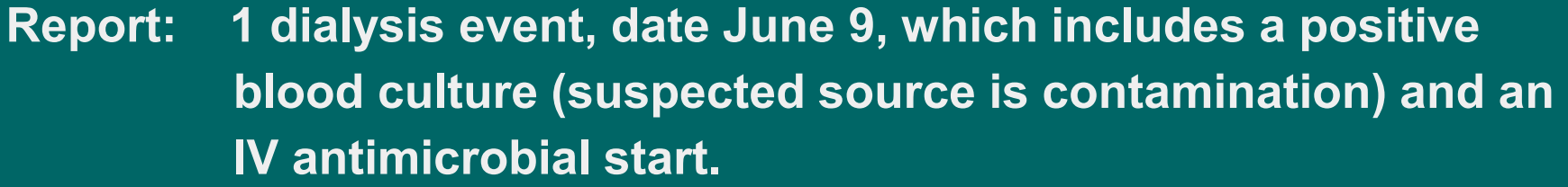

**Why? Report ALL positive blood cultures collected as an outpatient. Report whether or not a true infection is suspected or whether the infection is thought to be related to hemodialysis. Report related events together.**

#### **Case 3 - Bobbie**

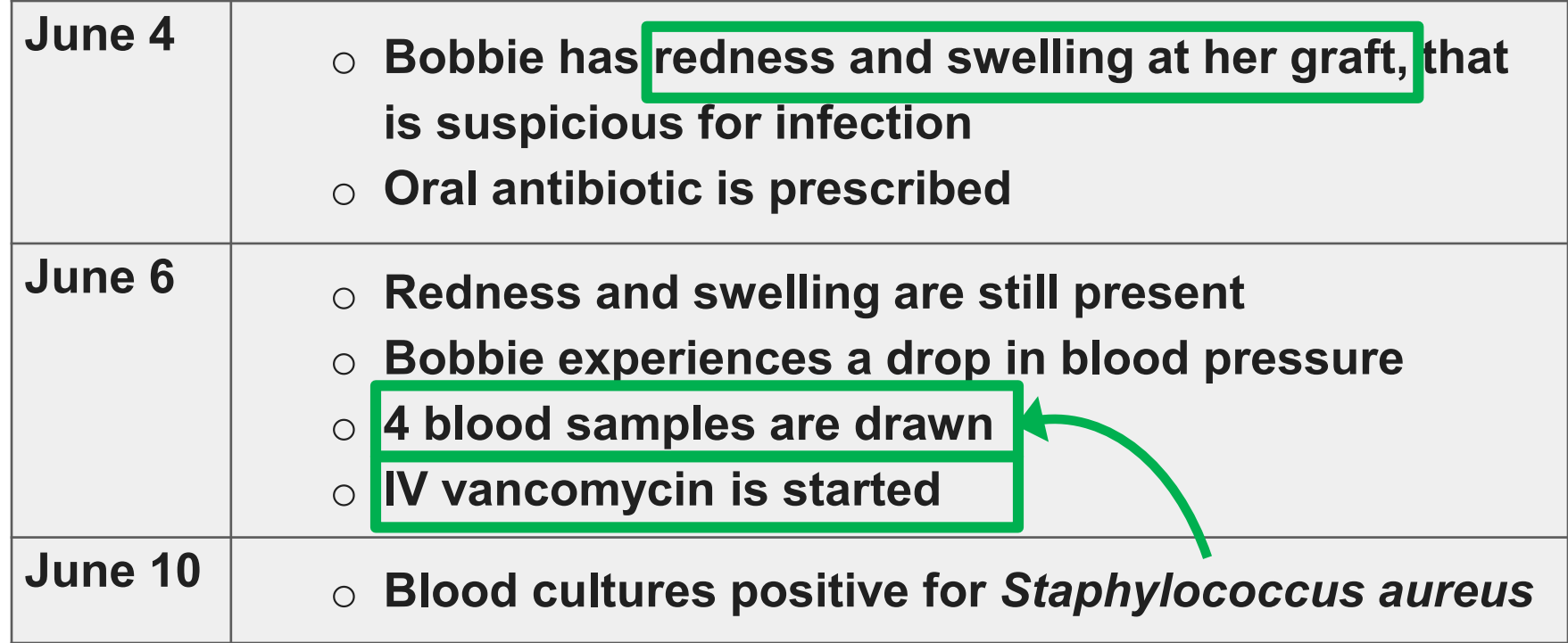

**Questions:**

- **What meets dialysis event criteria?**
- **How many dialysis events should be reported?** 
	- **Are the events related?**
	- **Does the 21 day rule apply?**
- **What is the event date?**

**For positive blood cultures: "What is the suspected source?"**

#### **Case 3 - Bobbie**

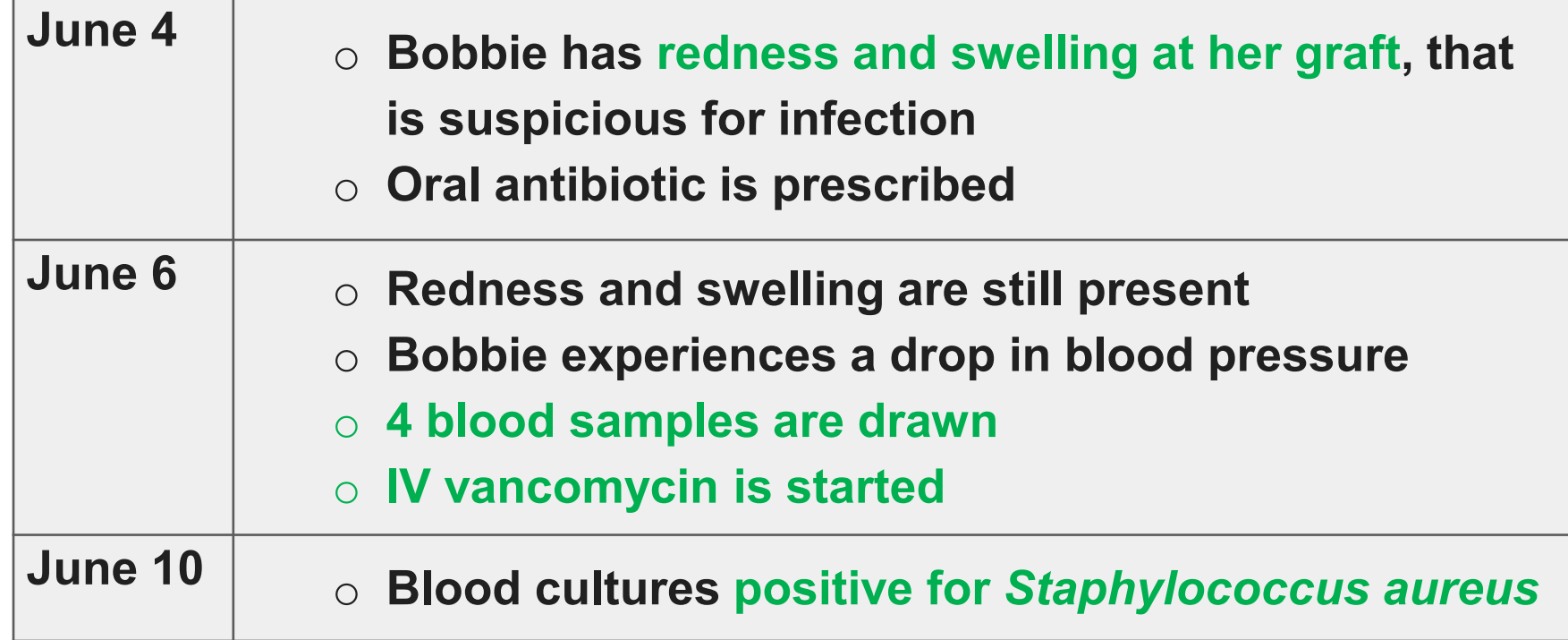

**Report: 1 dialysis event, date June 4, which includes pus, redness, swelling; positive blood culture (suspected source is vascular access); and IV antimicrobial start.**

**Why? Report related events together & use earliest event date.**

#### **Case 3 - Bobbie**

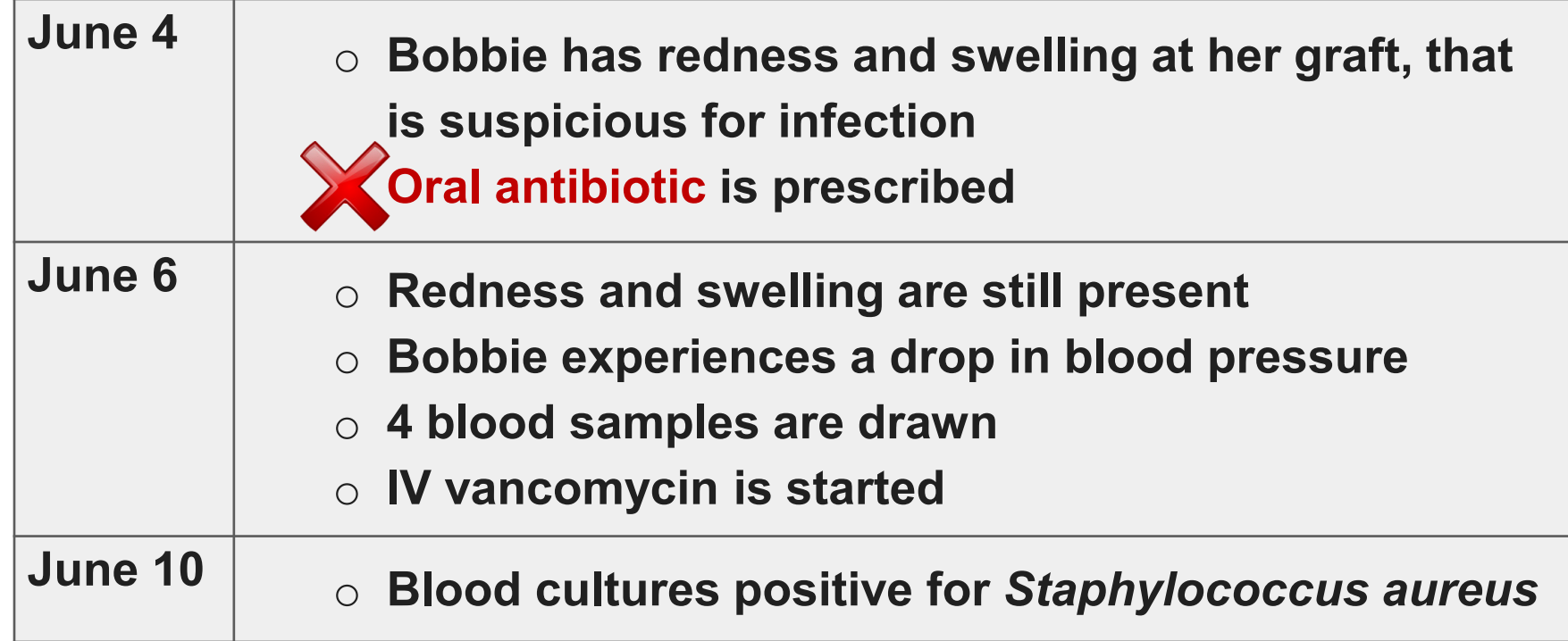

#### **Do NOT Report: oral antibiotics.**

**- Only IV antimicrobial starts are reported for Dialysis Event surveillance.**

**Case Study or Protocol Questions?**

# **Introduction to NHSN Analysis & Reports**

#### **NHSN Reports**

- **NHSN** includes reports that facilities and groups can run at any time to review their **surveillance data**
	- These are standard reports that can be run as-they-are or modified to suit your needs
- **P** Different reports are available:
	- NHSN can summarize what has been reported to date and calculate infection rates
	- **Report type determines how data are displayed**
	- Report types include: line listings, frequency tables, bar charts, pie charts, rate tables, run charts
- **Use reports to:**
	- Track infections
	- **Inform prevention**
	- **Evaluate and improve practices** 
		- Evaluate specific infection prevention interventions
		- Identify other areas for quality improvement

## **Positive Blood Culture (PBC) Suspected Source and Dialysis Event Metrics**

- **Four categories of suspected source of positive blood culture (defined in the protocol):**
	- **Nascular access**
	- A source other than the vascular access (e.g., a wound)
	- **E** Contamination
	- **Uncertain**

#### **Correct selection of suspected source impacts ARBSI, LASI, and VAI rates**

- **Bloodstream infection (BSI): Any positive blood culture**
- Access-related bloodstream infection (ARBSI): Positive blood culture with the suspected source reported as the vascular access or uncertain.
- **Local access site infection (LASI): Pus, redness, or swelling of the vascular access site and ARBSI** is not present
- Vascular access infection (VAI): Either an LASI or an ARBSI

### **Positive Blood Culture (PBC) Suspected Source and Dialysis Event Metrics**

- **protocol):**
	- Vascular acces
	-
	- **Contamination**
	- **Uncertain**
- - Bloodstream infection (BSI): Any positive blood culture
	- **Access-related bloodstream infection (ARBSI): Positive blood culture with the suspected source** reported as the vascular access or uncertain.
	- Local access site infection (LASI): Pus, redness, or swelling of the vascular access site and ARBSI is not present
	- Vascular access infection (VAI): Either an LASI or an ARBSI

Four categories of suse **Endorsed by the National Culture** (in the **A source other Medicaid Services (CMS) Quality Quality Forum (NQF) and is used for the Centers for Medicare and Incentive Program (QIP)**

**E** Correct selection of suspected seed and Correct selection of suspected seed impacts ARBSI, LASI, and VAI rates

# **Create a Report in 3 Steps**

## **Creating Reports in NHSN**

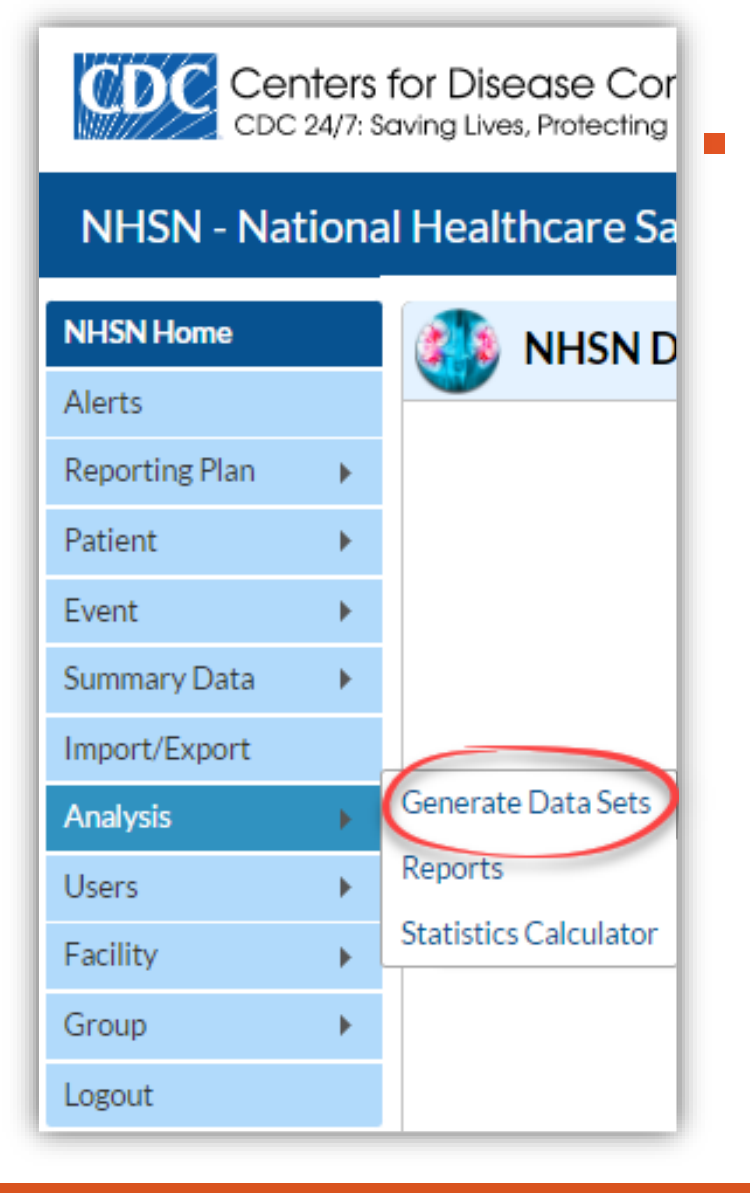

#### **NHSN includes reports that facilities and groups can run at any time to review their data**

- Experiment with the Analysis function You won't break anything!
- NHSN does the work for you!

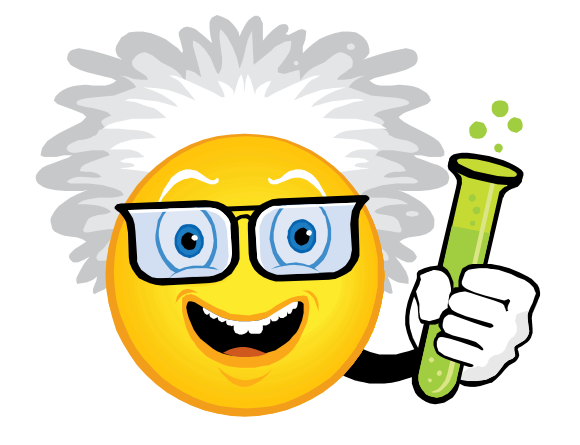

#### **Step 1 - Generate New Data Sets**

- **P** Data sets are the files NHSN uses to run reports
- **Generating new data sets captures all of your facility's NHSN data so that reports are created using complete, up-to-date information**
- **Each user has their own analysis data sets**
- **They may take several minutes to generate, but you can work elsewhere in NHSN while you wait**

#### **Step 1 - Generate New Data Sets**

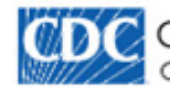

**NHSN Home** 

**Reporting Plan** 

**Summary Data** 

Import/Export

 $\blacktriangleright$ 

 $\mathbf{r}$ 

 $\blacktriangleright$ 

 $\mathbf{r}$ 

Alerts

Patient

Event

Analysis

**Users** 

Facility

Group

Logout

**CONTRACTED** Centers for Disease Control and Prevention CDC 24/7: Saving Lives, Protecting People™

#### **NHSN - National Healthcare Safety Network**

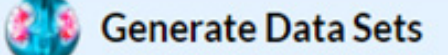

#### **Generate Dialysis Analysis Data Sets**

**Generate New** 

Datasets generated will include data for the 3 most recent full calendar years up until today's date for the Patient Safety Component. To include all years check the box below.

For all other components, datasets generated will include all years. Note that any analysis options you run will be limited to the time period shown on the date range bar.

Include all data reported to NHSN for this component within the p **Warning**  $6/2015$ The current data sets will be updated. Are you sure you want to continue?

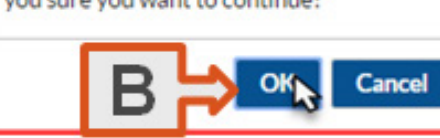

5/2017

Last Generated: Mar 23 2017 9:16AM

## **Step 2 – Select a Report**

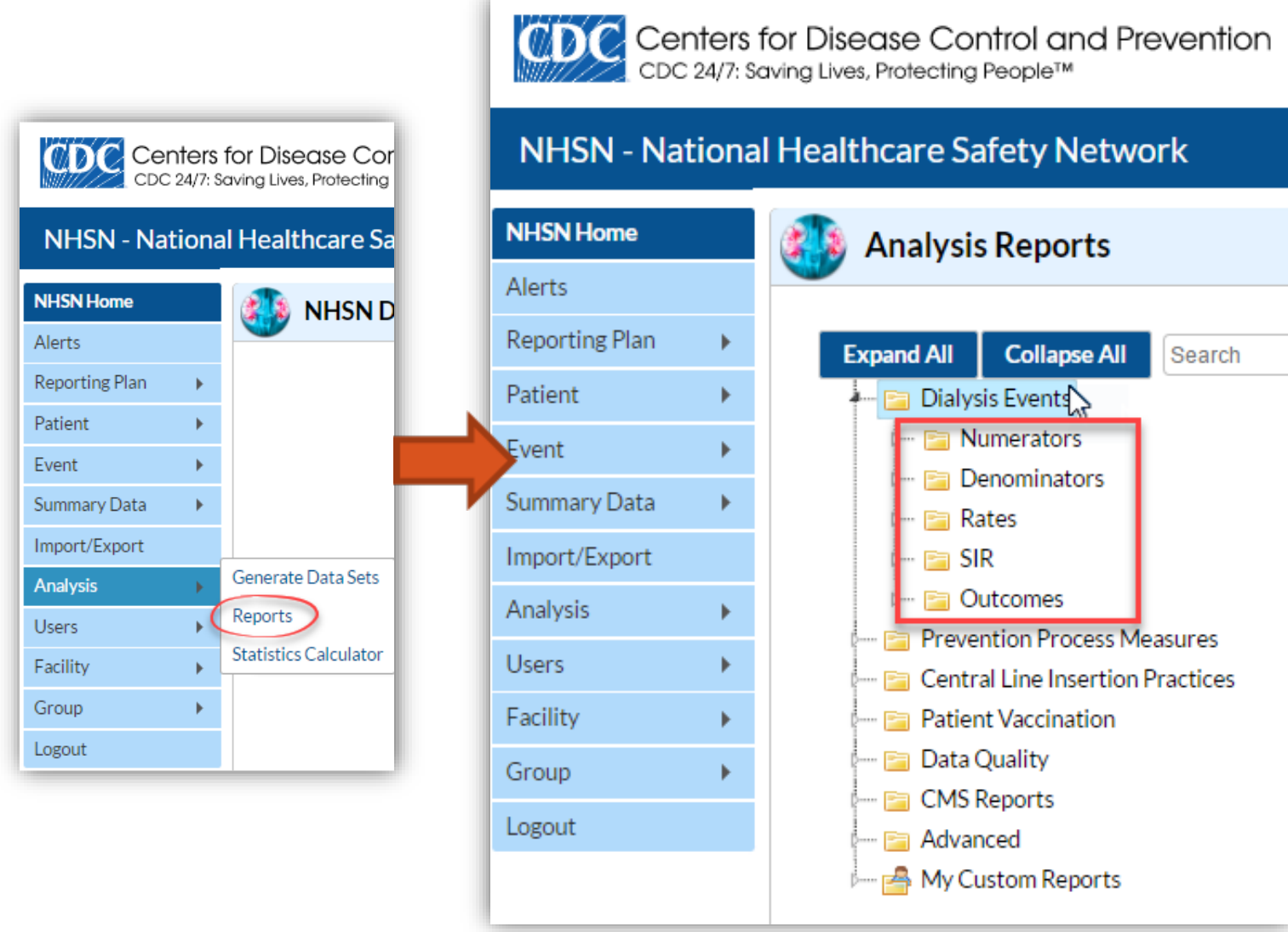

- **Once data sets are generated, select 'Reports' from the navigation bar**
- **-** Open "Dialysis Event" **folder to find report templates**

### **Step 3 – 'Run' the Report**

#### NHSN - National Healthcare Safety Network (apt-v-nhsn-test:8001)

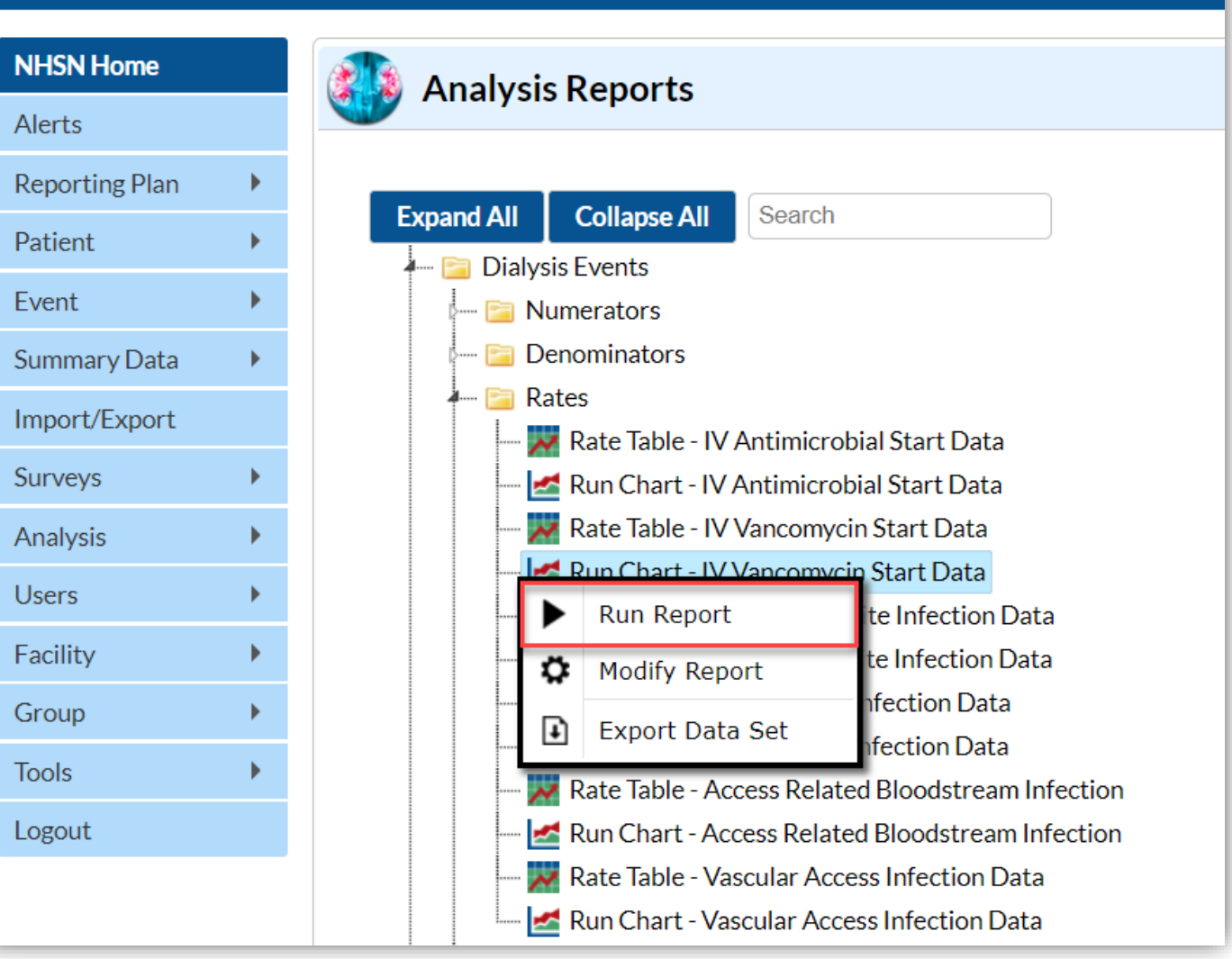

# **Simple Report Modifications**

## **Modifying Reports - Optional**

#### **Two common modifications:**

- Filter the data, so the report includes desired information only
- $\blacksquare$  Customize which variables are included and in what order
- **Click the 'Modify Report' button next to the template you would like to change**

#### **NHSN Home Analysis Reports** Alerts **Reporting Plan Expand All Collapse All** Search Patient **A** Dialysis Events Event Þ - **Fil Numerators** - **Denominators Summary Data**  $\frac{1}{2}$  Rates Import/Export Rate Table - IV Antimicrobial Start Data Surveys ь Run Chart - IV Antimicrobial Start Data Rate Table - IV Vancomycin Start Data Analysis Run Chart - IV Vancomycin Start Data **Users Run Report** te Infection Data Facility te Infection Data Modify Report **Ifection Data** Group  $\blacktriangleright$  $\mathbb{F}$ **Export Data Set Ifection** Data **Tools** Rate Table - Access Related Bloodstream Infection Logout Run Chart - Access Related Bloodstream Infection Rate Table - Vascular Access Infection Data Run Chart - Vascular Access Infection Data

NHSN - National Healthcare Safety Network (apt-v-nhsn-test:8001)

## **Modify Screen (optional)**

#### **The modify screen can be described in three main sections:**

- 1. Report formatting
- 2. Data filters
- 3. Variable display and organization

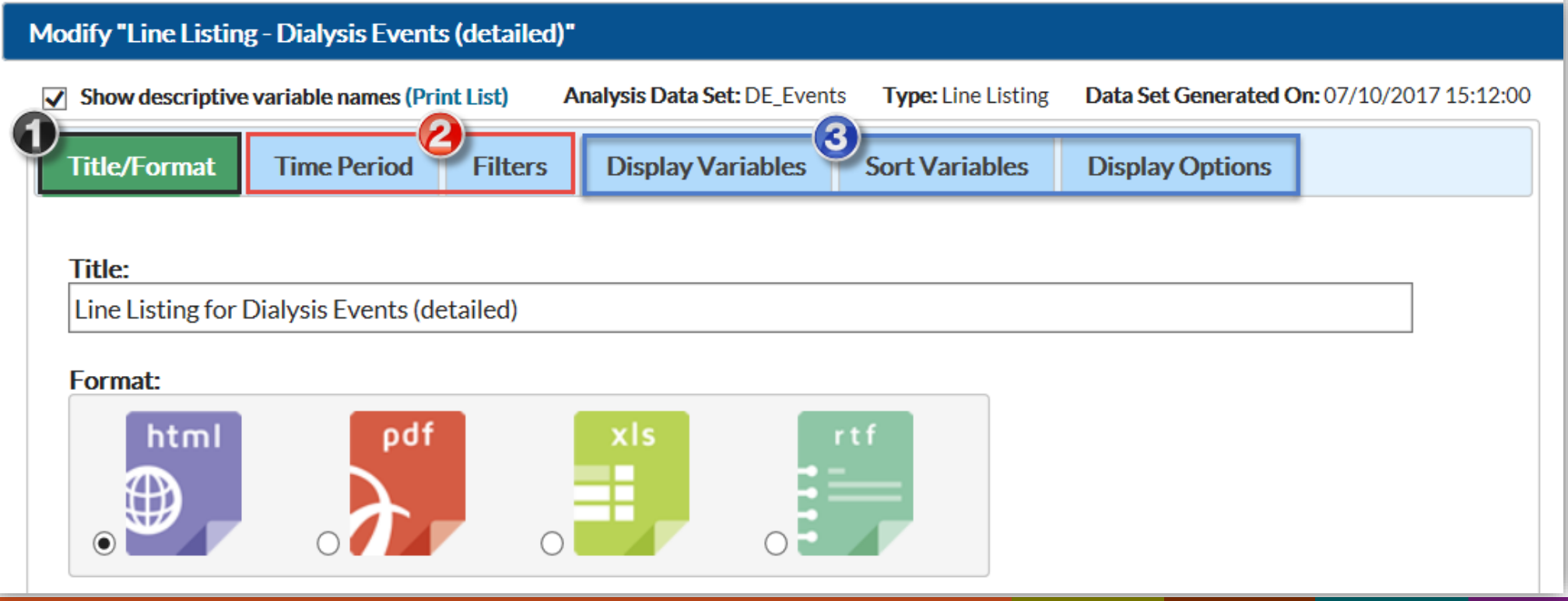

#### **Variable Reference List**

**Data collected or calculated in NHSN are assigned variable names:**

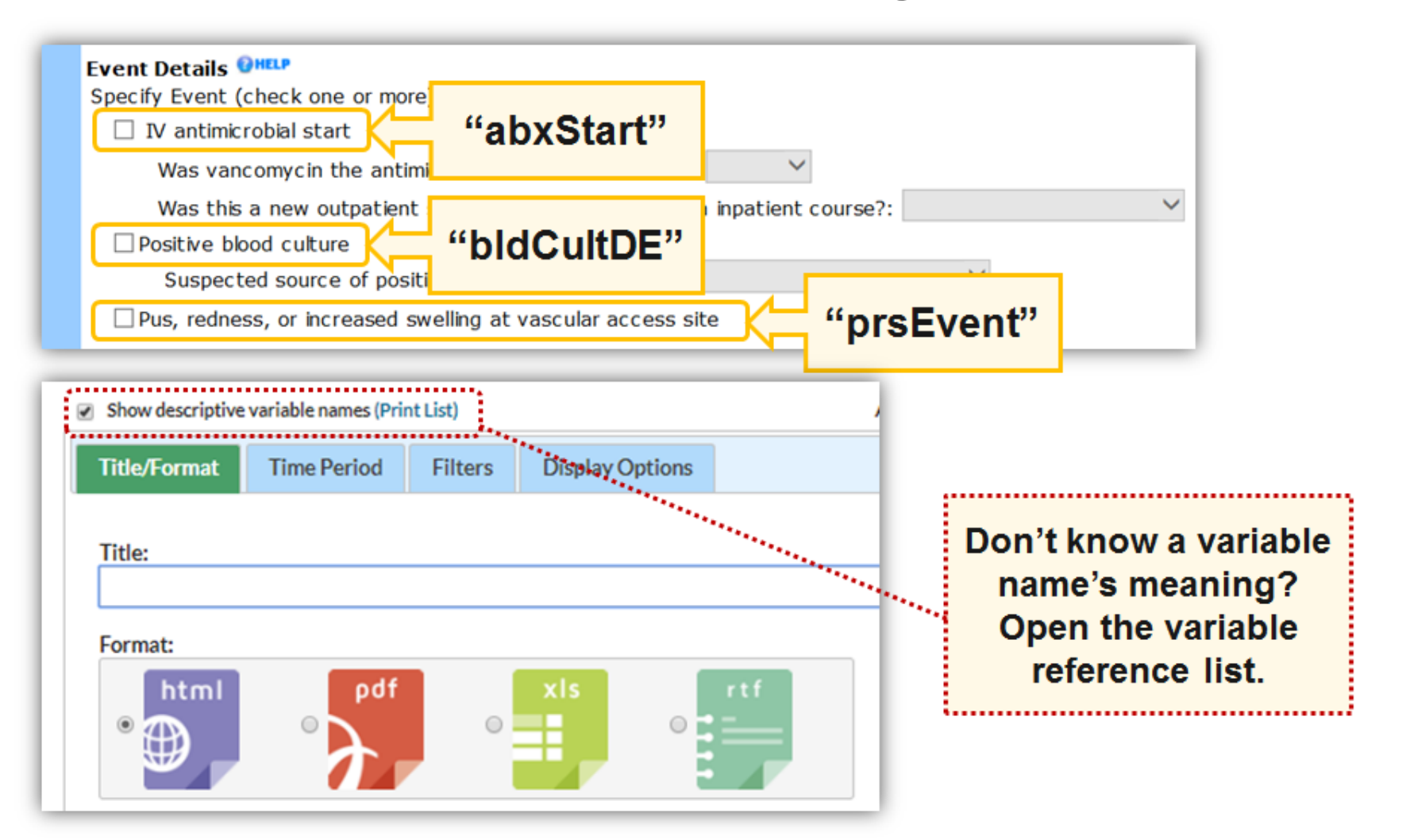

### **Modify the Report – Filter Data**

- **The second section allows you to specify which data are included in the report**
	- **Filter by time period**

**Specify data filters** 

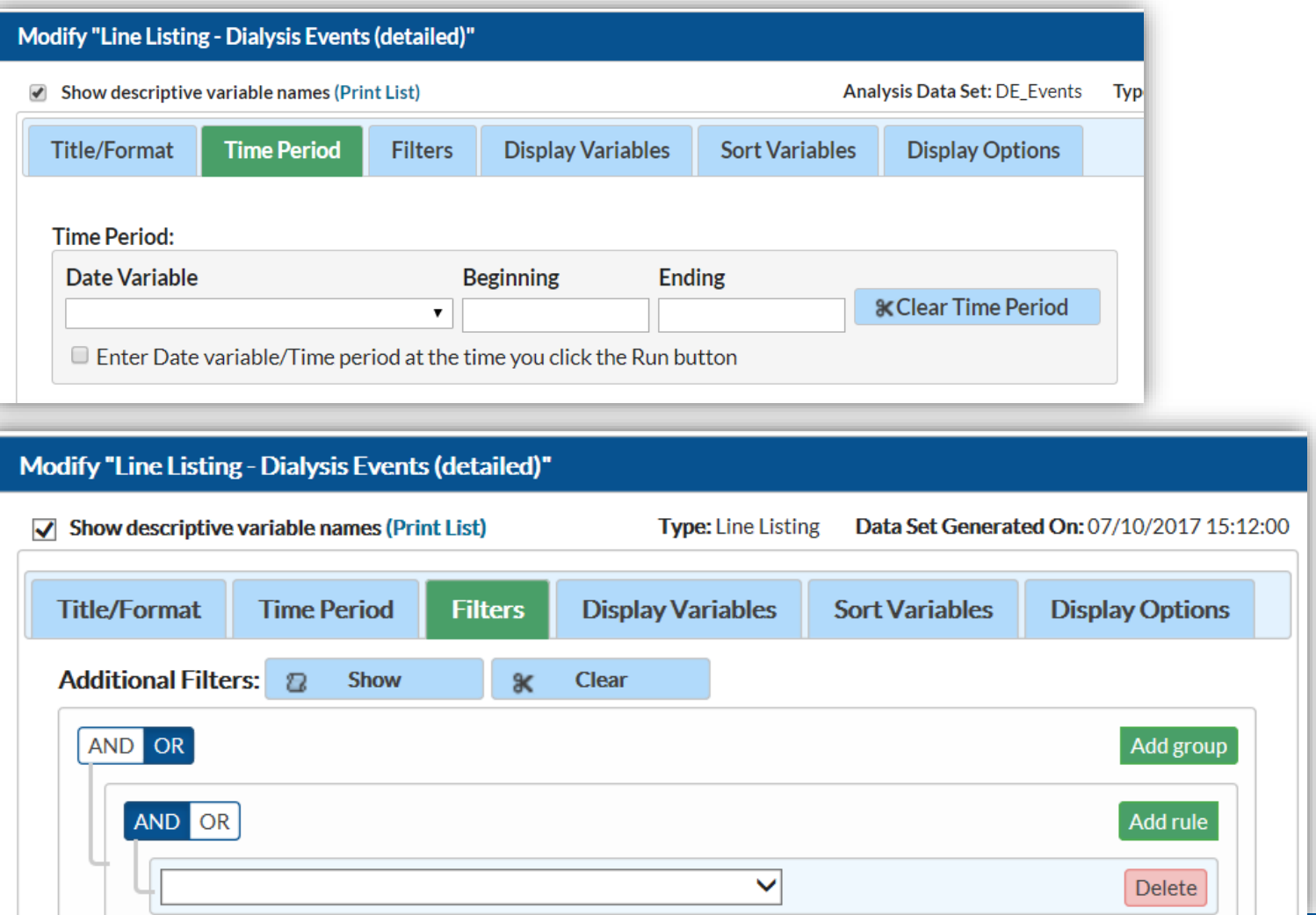

## **Modify the Report – Change Variable Display and Organization**

- **Arrows move variables between 'Available Variables' and 'Selected Variables' columns**
- **Use 'Up' and 'Down' buttons to change the display order**

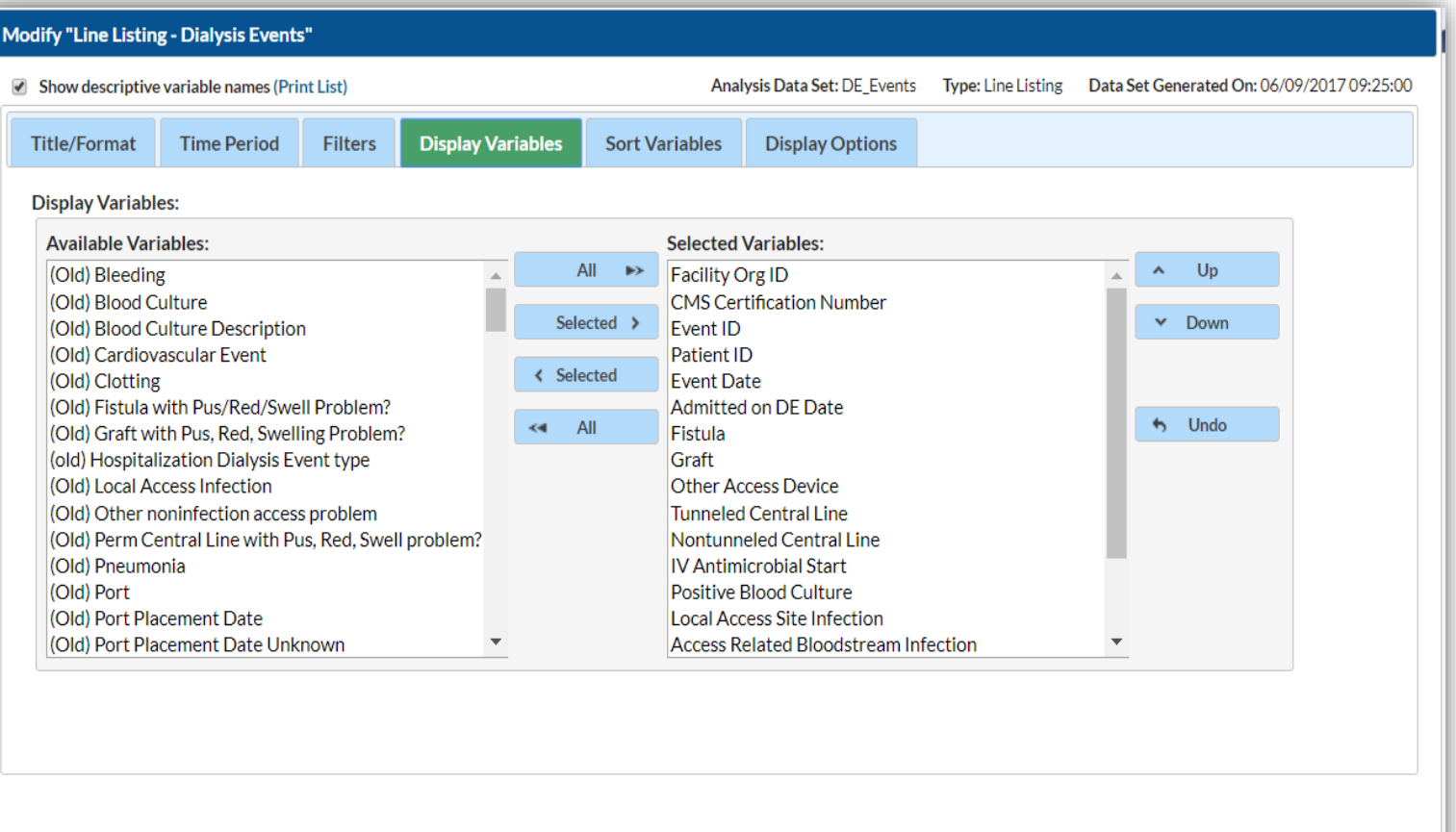

**B** Save... **m** Export...

 $\blacktriangleright$  Run

Close

## **Modify Screen**

- **When modifications are complete, click the 'Run' button to determine if report is as desired**
- **Click 'Save…' to save modified report for future use**
	- **Nust change the "Report Name" to save**
- **Click 'Export…' to export modified dataset to use with other analysis software (e.g., Excel, SAS)**
- **E** Click 'Close' to close the Modify screen without running, saving or **exporting reports.**

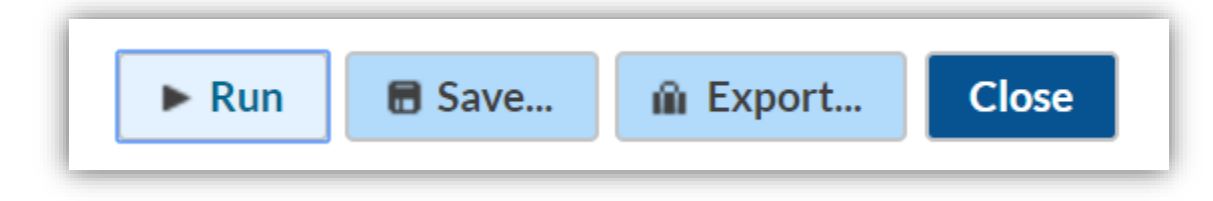

## **Creating Reports in NHSN**

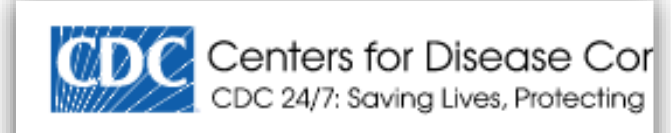

#### **NHSN** - National Healthcare Sa

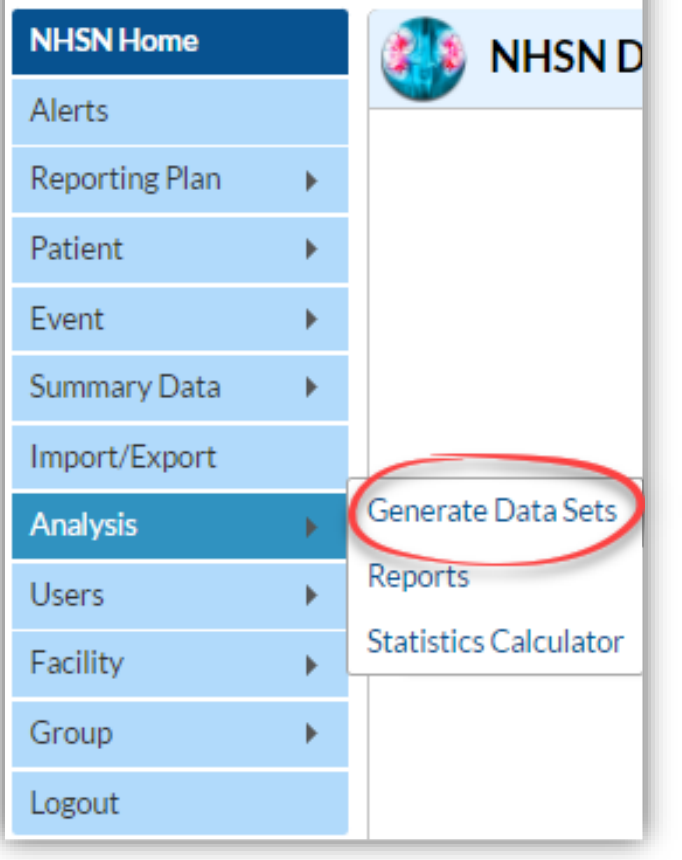

#### **Experiment!**

#### **Create a report in 3 Steps:**

- 1. Generate New Data Sets
- 2. Locate the report under "Reports"
	- **Modifying is optional**
- 3. "Run" the Report

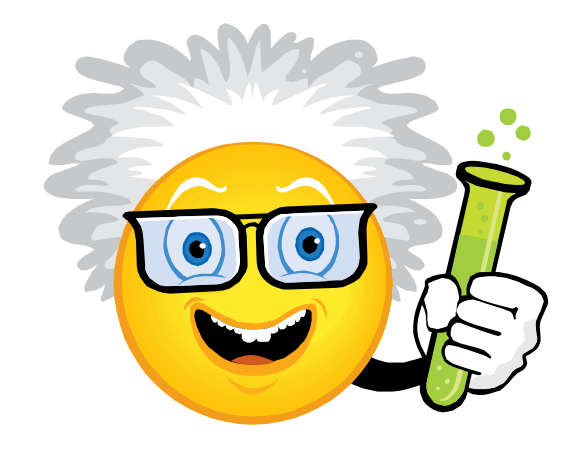

# **Interpreting the Quality Incentive Program (QIP) Rule Report**

Analysis

- **The Centers for Medicare and Medicaid Services (CMS) End-Stage Renal Disease (ESRD) Quality Incentive Program (QIP) NHSN Dialysis Event Reporting measure requires 12 months of complete and accurate NHSN reporting**
- **Use the "Line Listing – CMS ESRD QIP Rule" report before each quarterly reporting deadline to verify minimum reporting requirements are met for all three months**

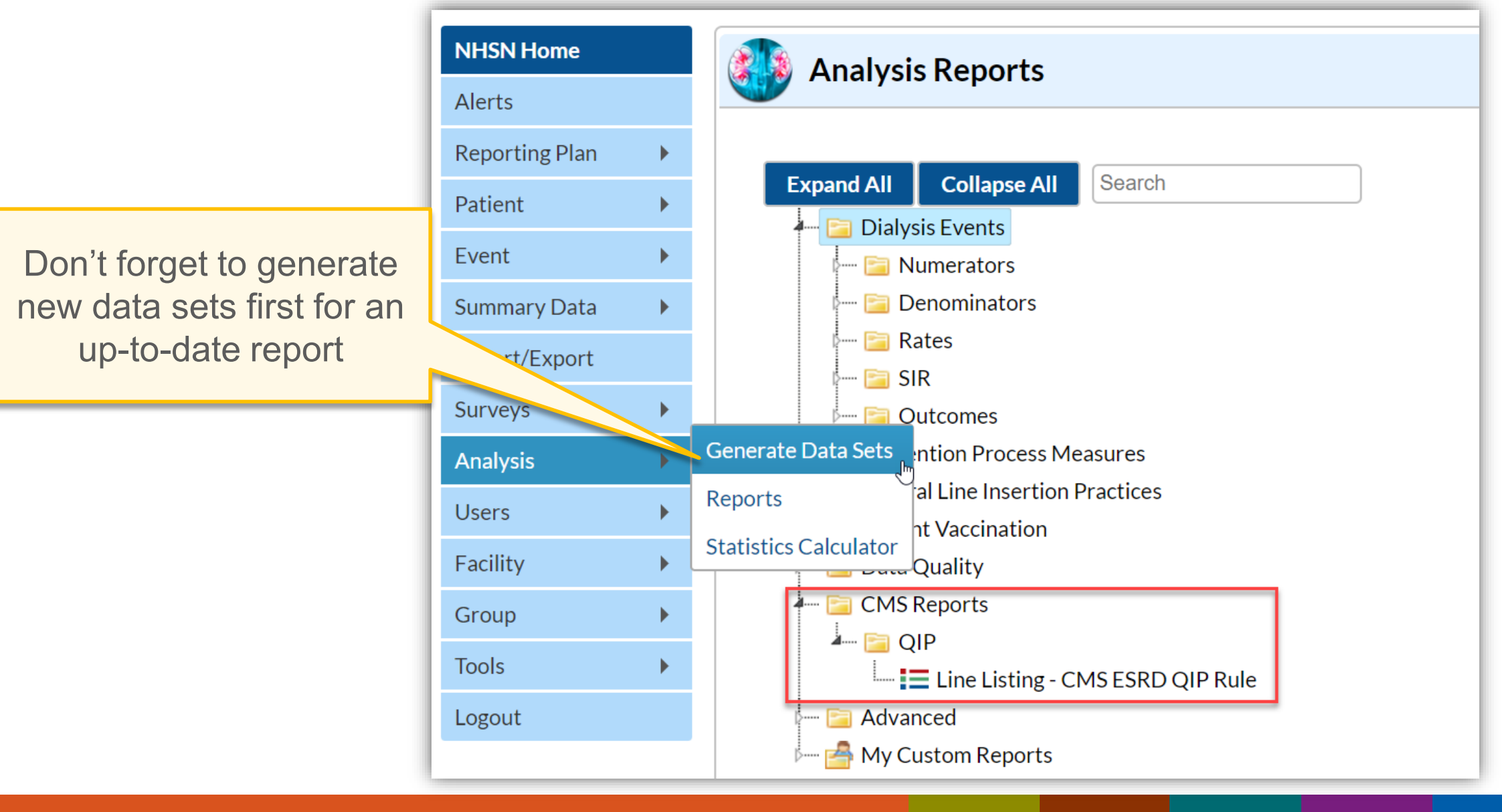

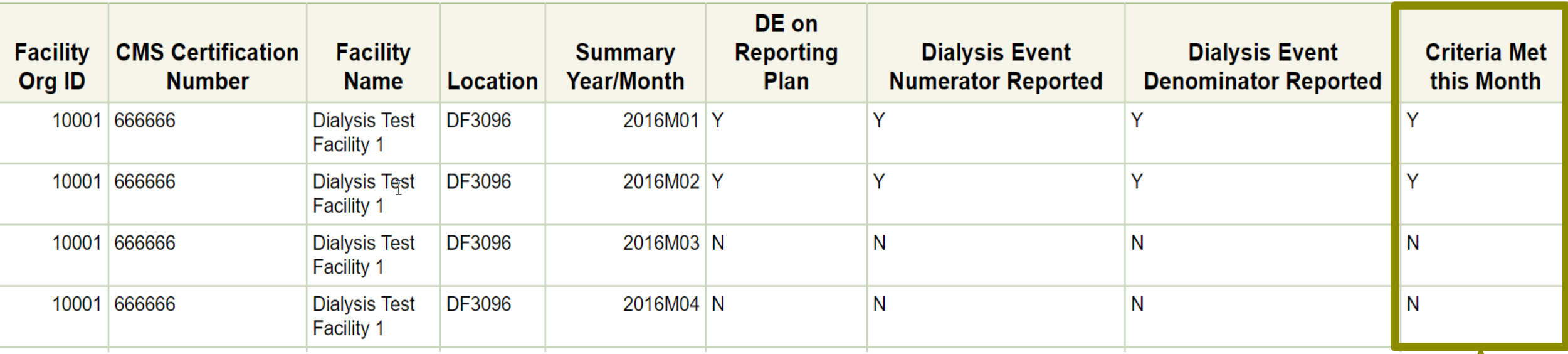

**Use the report before each quarterly CMS QIP NHSN reporting deadline to verify minimum reporting requirements are met for all three months** 

Verify the column "Criteria Met this Month" = Y for each row

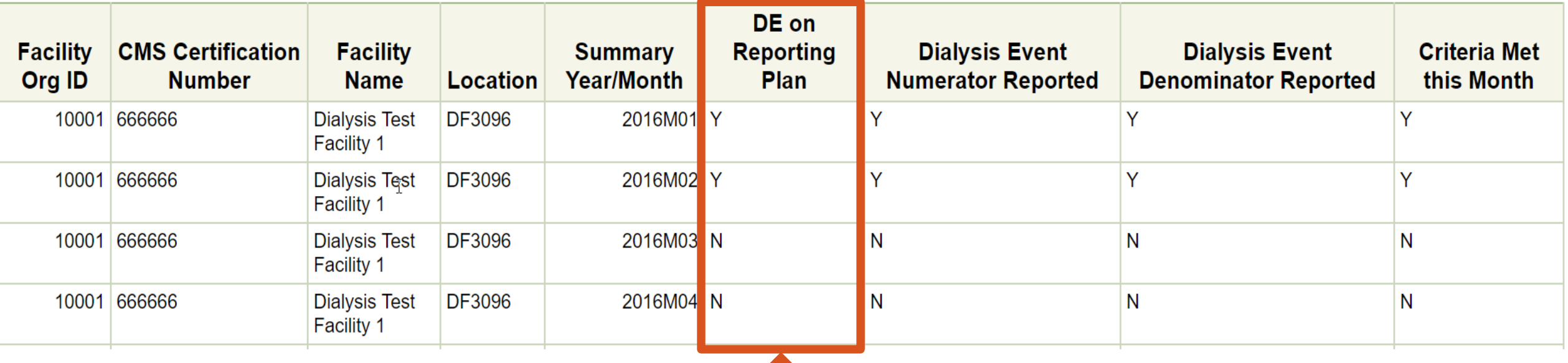

#### **"DE on Reporting Plan" = Y if:**

- **The "DE" checkbox is selected on that month's Reporting Plan**
	- **This indicates the data were collected according the Dialysis Event Protocol**

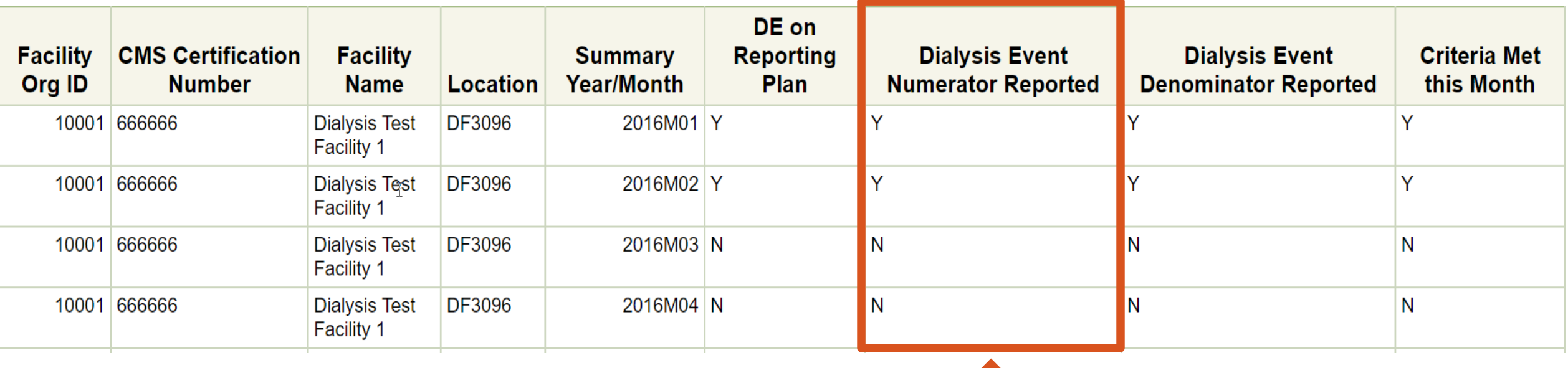

**"Dialysis Event Numerator Reported" = Y if:**

- **At least 1 dialysis event of each type was reported that month OR**
- **If no events occurred, confirm for that event type on that month's Denominators for Dialysis Event Surveillance form**

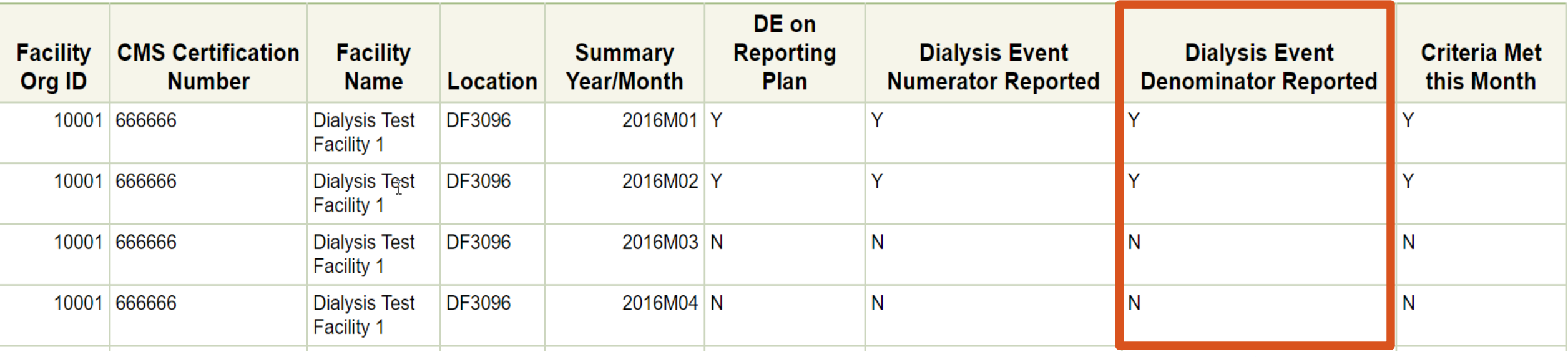

**"Dialysis Event Denominator Reported" = Y if:**

 **The Denominators for Dialysis Event Surveillance form was completed for the month**

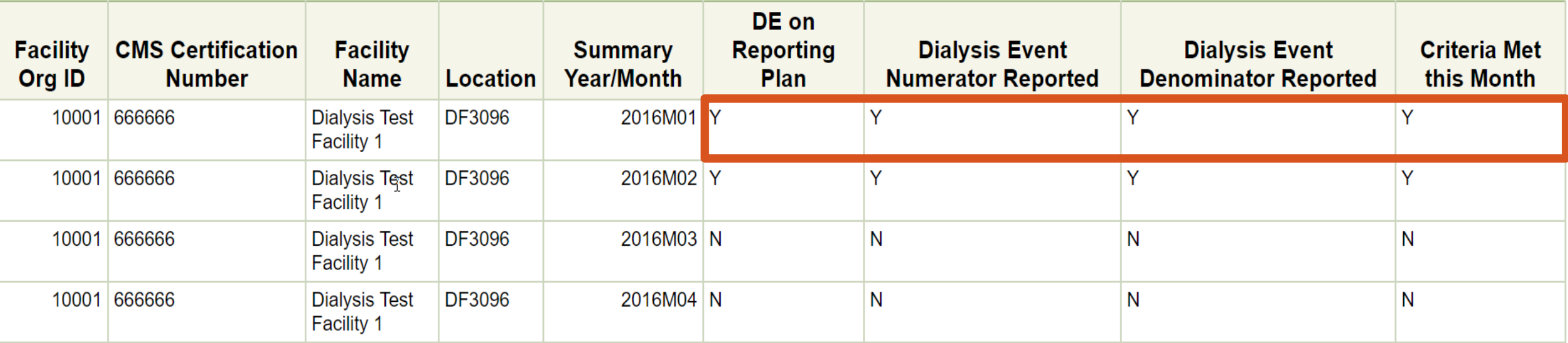

**Verify minimum NHSN reporting requirements are met, reflected by** 

- **a "Y" (Yes) on each line in the "Criteria Met this Month" column.**
- **For criteria to be met, all other Yes/No fields in the same row must be "Y"**
- **Also verify all months are accounted for in the table**
- **Check your facility's CCN is correct**

## **Line Listing – CMS ESRD QIP Rule For Reference: Variable Names & Labels**

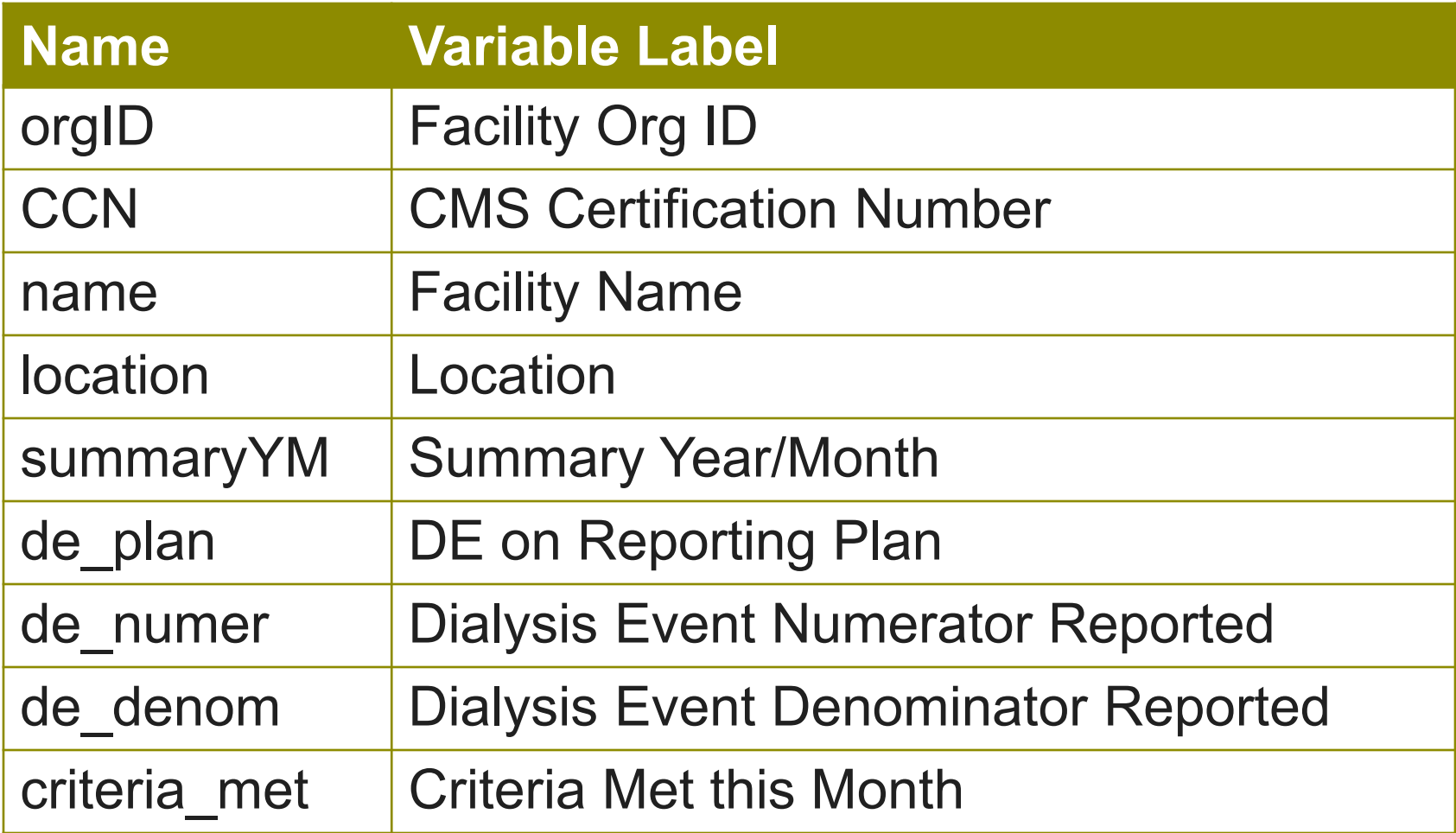

# **Interpreting a BSI Rate Table**

Analysis

#### **Dialysis Event Rates**

- Numerator = number of dialysis events
- **Denominator = count of patients by vascular access type that is used to** estimate the number of patient-months at risk for dialysis events

**= Dialysis Events (numerator) Patient-Months (denominator)** *Rate* **x 100**

- **Both numerator and denominator must be correct to calculate valid rates**
- **Dialysis event rates are stratified by vascular access type and expressed per** 100 patient-months
- **Facilities are strongly encouraged to analyze their data and provide regular** feedback to staff

#### **Rate Table – Bloodstream Infection Data**

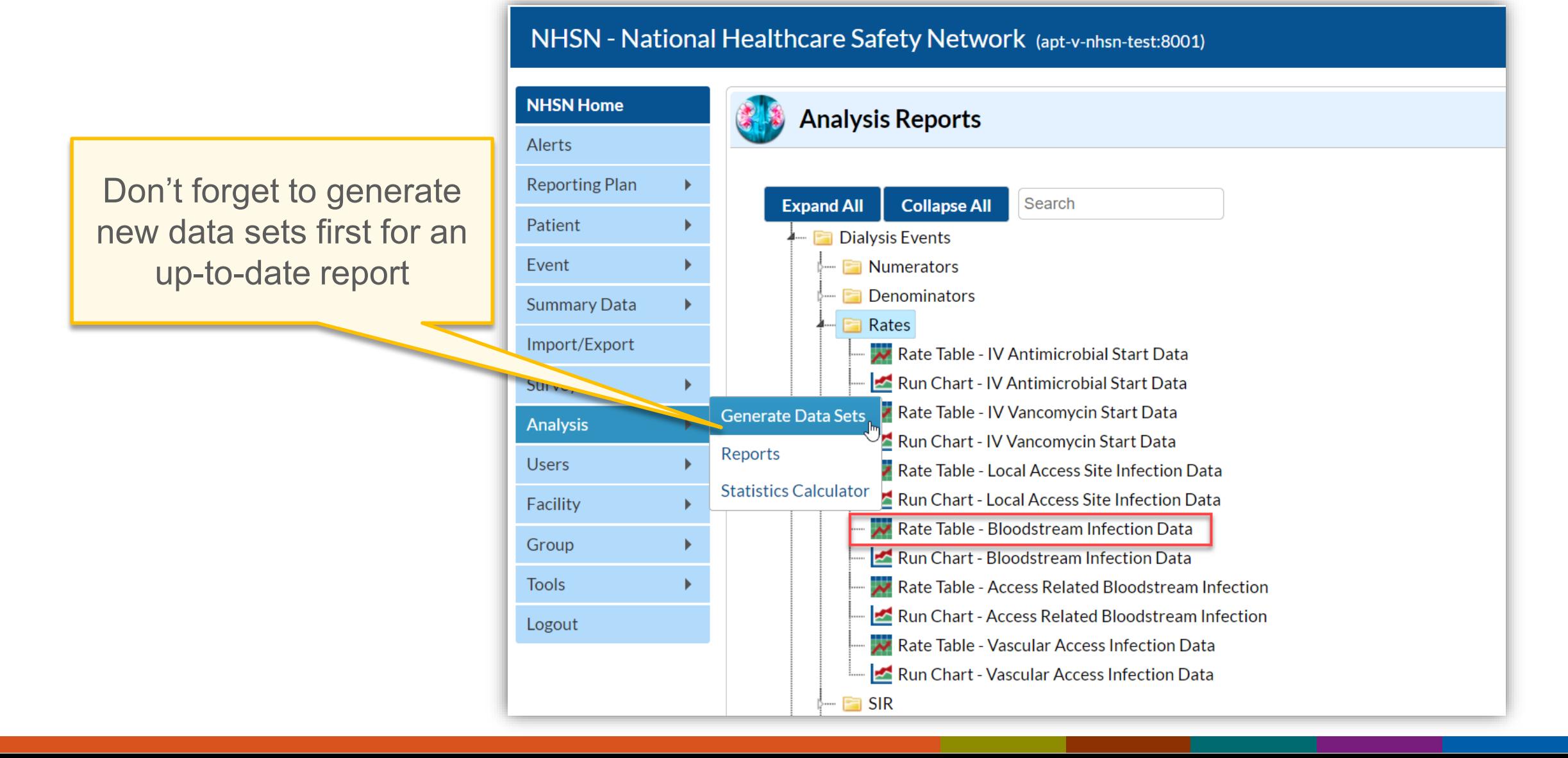

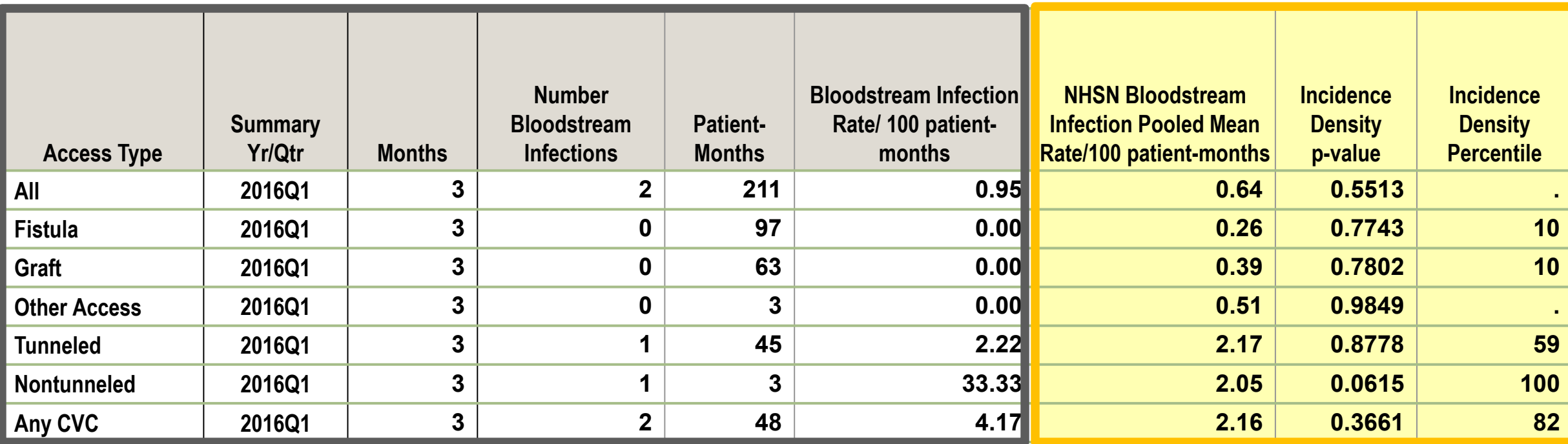

**Non-shaded (white) area includes the facility data.**

**Shaded (yellow) area includes aggregate data from all of NHSN. Use this information to compare each facility to the rest of NHSN.**

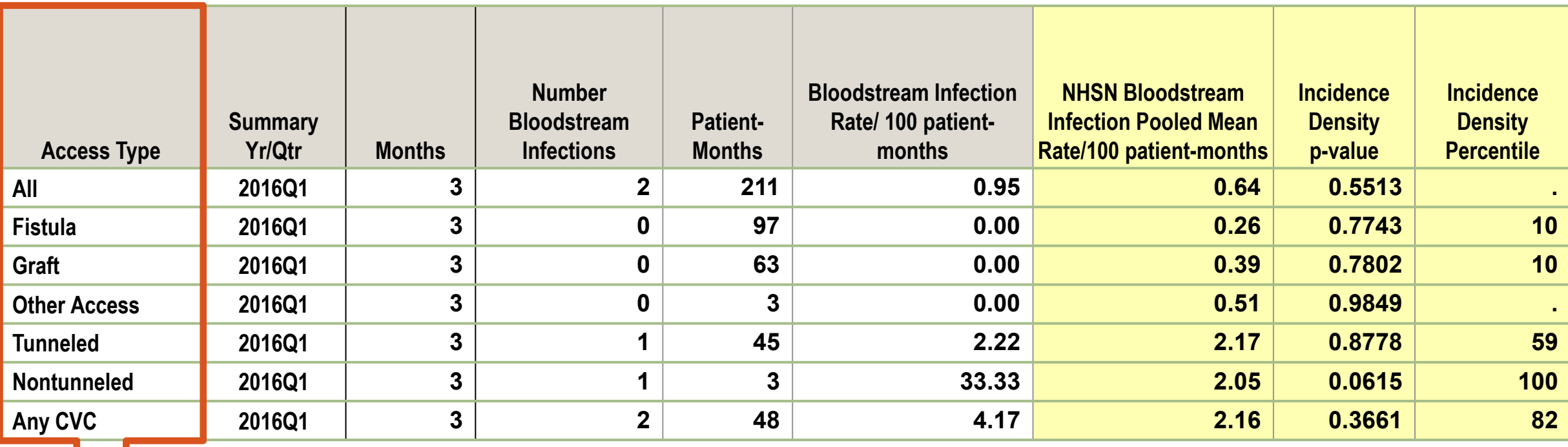

**Data are stratified by vascular access type**

- **"All" = Fistula + Graft + Other Access + Tunneled + Nontunneled**
- **"Any CVC" = Tunneled + Nontunneled**

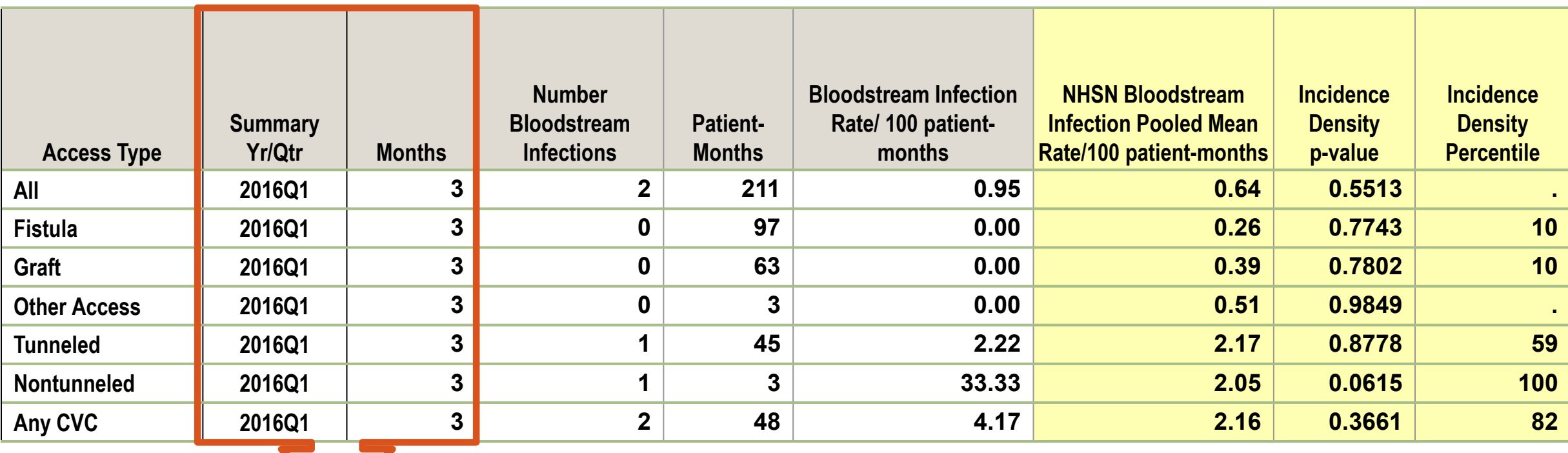

- **Timeframe (default is calendar quarters "Summary Yr/Qtr")**
- **"Months" is the number of complete months of data for that timeframe**

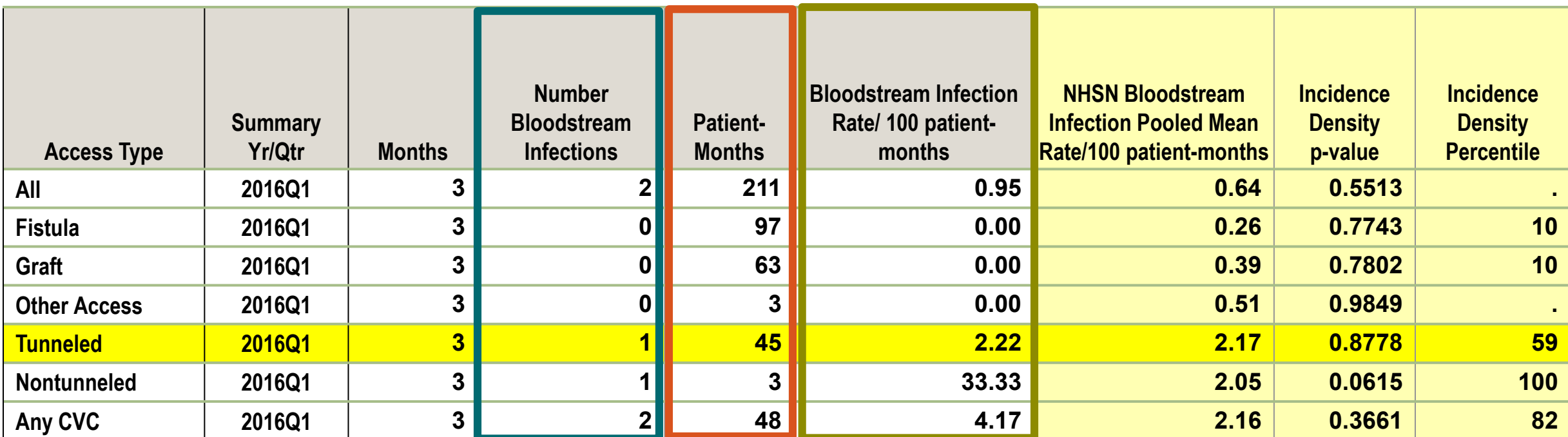

Tunneled  
central line = 
$$
\frac{1}{45}
$$
 x 100 = 2.22 BSI/100 patient-months  
BSI rate

**Numerator Denominator Facility Rate**

**Summary Yr/Qtr Months Compare the NHSN pooled Bloodstream Infections Patient**mean rate to the facility's rate. **A** 

**Access Type**

**patient-months)**

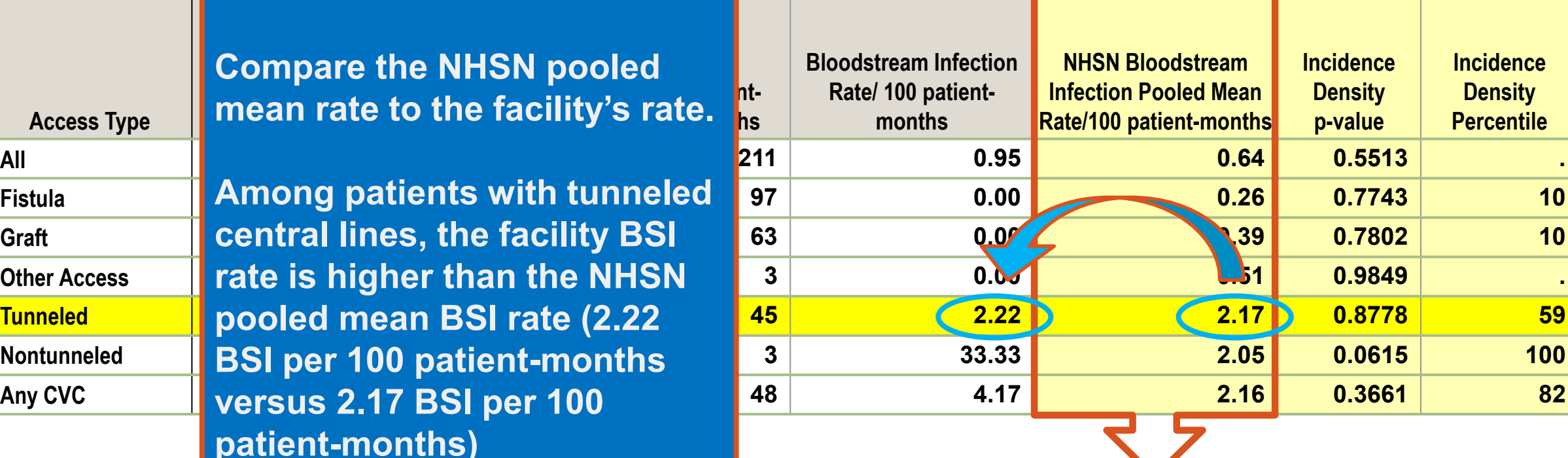

**This column shows the mean or average RATE (per 100 patient-months) for all dialysis facilities reporting to NHSN.**

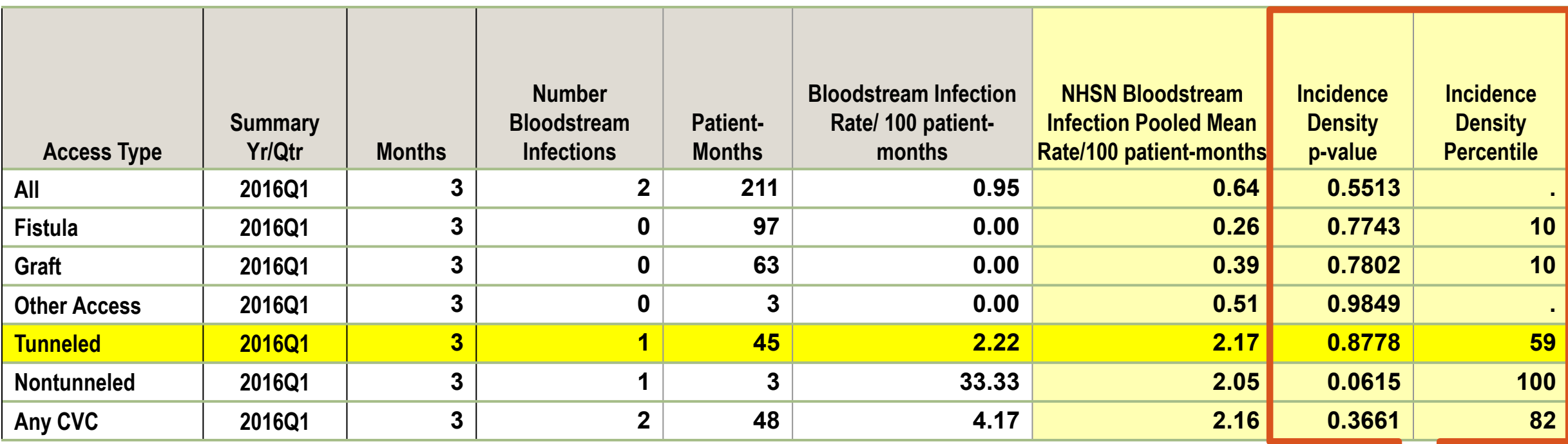

**A p-value and percentile are provided to assist with interpretation of rate comparison.**

**A p-value < 0.05 indicates statistical significance**

### **Comparing Rates Using Percentiles and p-values**

- **The percentile indicates how a facility ranks for the event among all NHSN facilities**
	- The lower the percentile, the better the facility is ranked for that event
- **A p-value is a measure of statistical significance that indicates the probability that any difference between the facility's rate and NHSN's aggregate rate is due only to chance**
	- Typically, a p-value of <0.05 is considered a statistically significant difference between rates

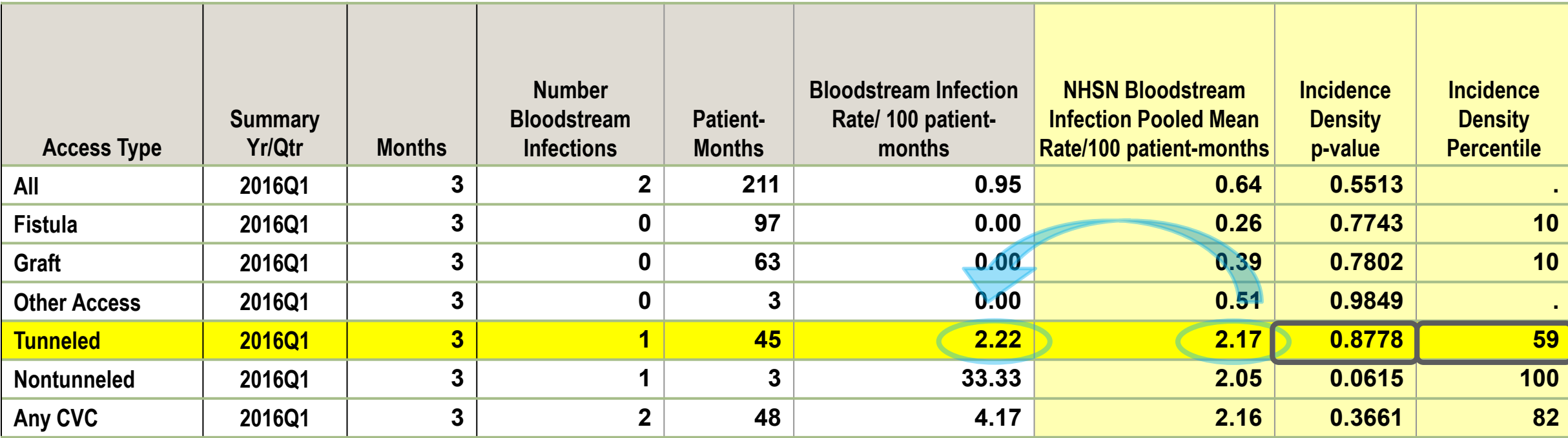

**Facility's rate is 2.22 and NHSN's rate is 2.17 – what can we conclude about the facility's tunneled central line BSI rate?**

- The percentile (59) is medium
- The p-value (0.8778) is greater than 0.05, which is not statistically significant
	- **.** i.e., facility's rate is not statistically different from the NHSN rate
- Conclusion: the facility's BSI rate for tunneled central lines is average

### **Rate Table Interpretation Examples**

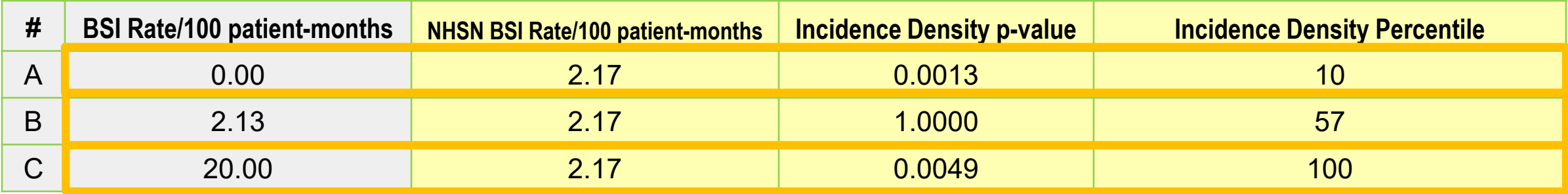

#### **Example A: Facility rate is zero, NHSN rate is 2.17**

- **Percentile (10) is low**
- p-value is statistically significant (i.e., rates *are* statistically different)
- **Conclusion: facility has a lower than average BSI rate**

#### **Example B: Facility rate is 2.13, NHSN rate is 2.17**

- **Percentile (57) is medium**
- p-value is not statistically significant (i.e., rates are *not* statistically different)
- **Conclusion: facility has an average BSI rate**
- **Example C: Facility rate is 20.00, NHSN rate is 2.17**
	- $\blacksquare$  Percentile (100) is high
	- p-value is statistically significant (i.e., rates *are* statistically different)
	- **Conclusion: facility has a higher than average BSI rate**

## **Bloodstream Infection Rate Table For Reference: Variable Names & Labels**

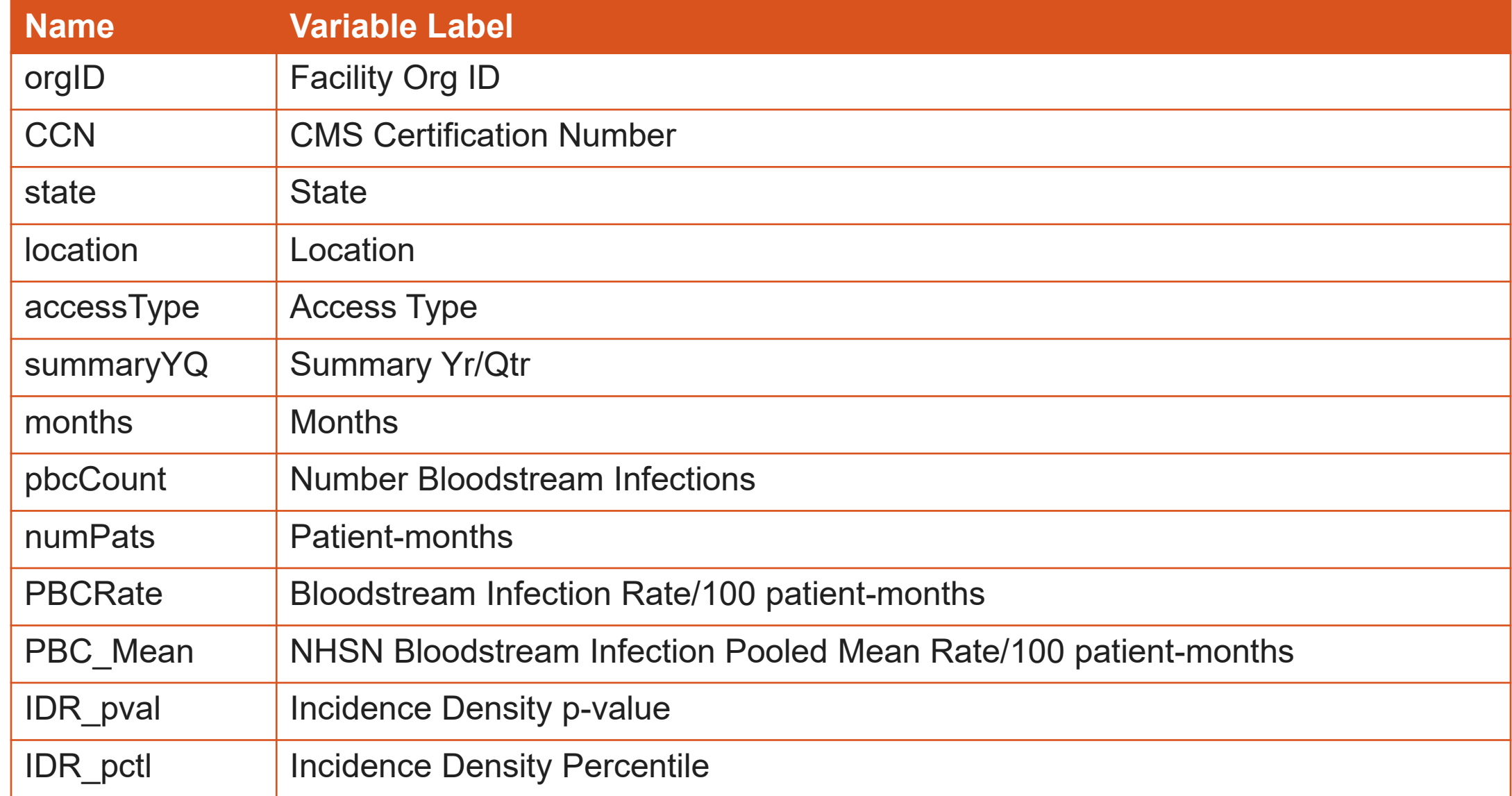

### **Importance of Data Quality and Quantity**

#### **P** Data quality:

Low rates may indicate low event occurrence OR under-reporting

#### **Data quantity:**

- Rates may fluctuate over short periods of time
- Assessing rates over greater time intervals can increase confidence in the values
- **Neasures of significance, such as p-values, may not be helpful when** looking at small quantities of data (e.g. small pool of patients, short time period)

#### **All Dialysis Event Rate Tables are Interpreted Similarly**

- **IV Antimicrobial Start**
- **IV Vancomycin Start**
- **Bloodstream Infection (BSI)**
- **Access Related Bloodstream Infection (ARBSI)**
- **Local Access Site Infection (LASI)**
- **Vascular Access Infection (VAI)**

# **SIR Table - Dialysis Event Bloodstream (BSI) Infection Report**

Analysis

#### **Dialysis Event Surveillance – BSI SIR**

#### **F** Standardized Infection Ratio (SIR)

- Risk-adjusted summary measure
- Compares the observed number of infections to the predicted number of infections based on NHSN aggregate data

#### $SIR =$ **Observed** # BSI Predicted # BSI

- $SIR > 1:$  more infections than predicted
- $SIR = 1:$  same as predicted
- $SIR < 1$ : fewer infections than predicted

#### **BSI SIR Report Available in NHSN**

#### NHSN - National Healthcare Safety Network **NHSN Home Analysis Reports** Alerts **Reporting Plan Expand All Collapse All** Search Patient Þ. **Dialysis Events** Numerators Event ٠ **Denominators Summary Data** r **E** Rates Import/Export **SIR SIR SIR Table - Dialysis Event Bloodstream infection (BSI)** Surveys Þ **Itcomes Generate Data Sets Analysis** ation Process Measures **Run Report** Reports Il Line Insertion Practices **Users** Ы ۰ **Modify Report Statistics Calculator t Vaccination** Facility r F) **Export Data Set** - **Data Quality** Group Þ. - **CMS** Reports Advanced **Tools** ь My Custom Reports Logout

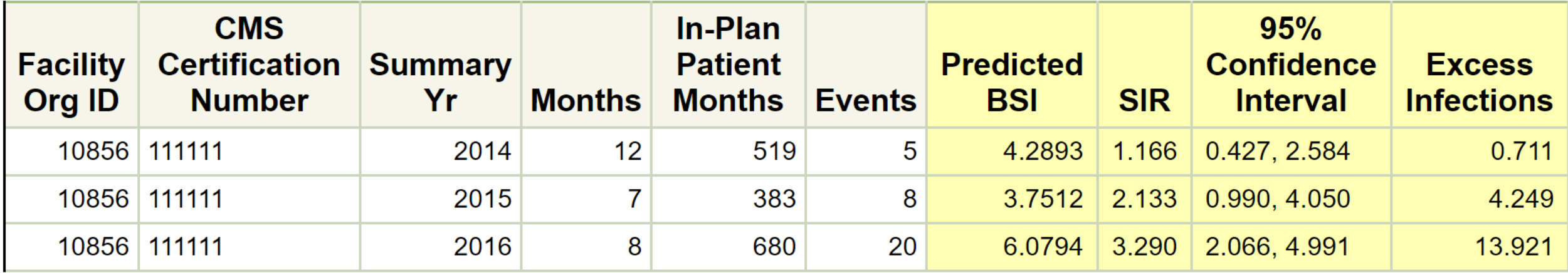

- **E** Use this report to monitor your facility's SIR
- **Consider: running this report on or shortly before each Q4 CMS QIP deadline to view your SIR**

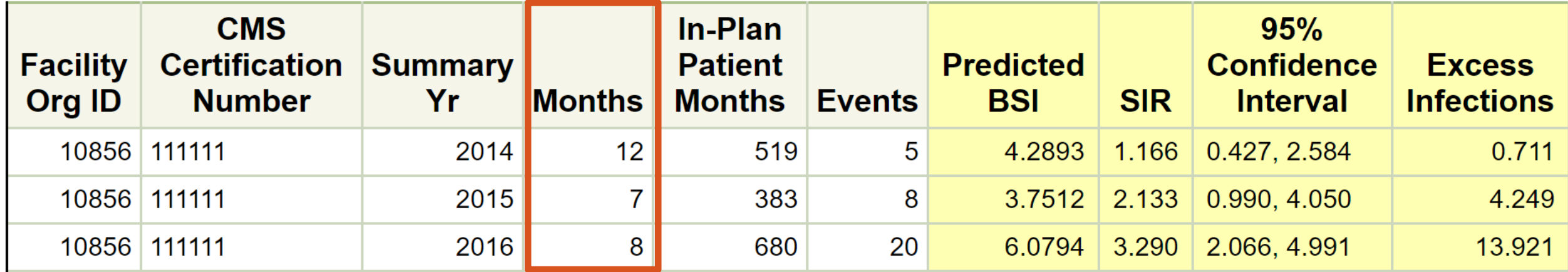

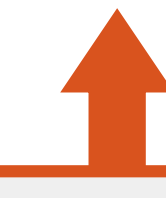

#### **"Months":**

**The number of months that had data for each timeframe of interest (e.g. number of months that had** data per year)

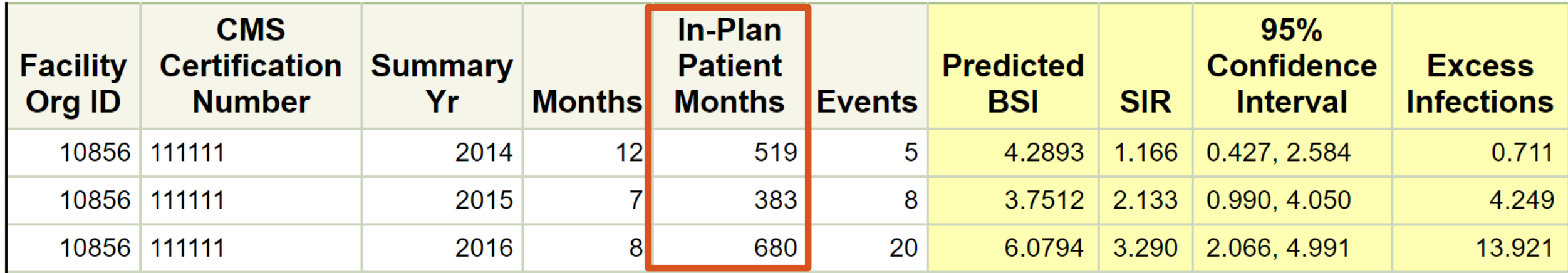

#### **"In-Plan Patient Months":**

**The summed number of patient-months (denominator) reported by your facility to NHSN during the** timeframe of interest

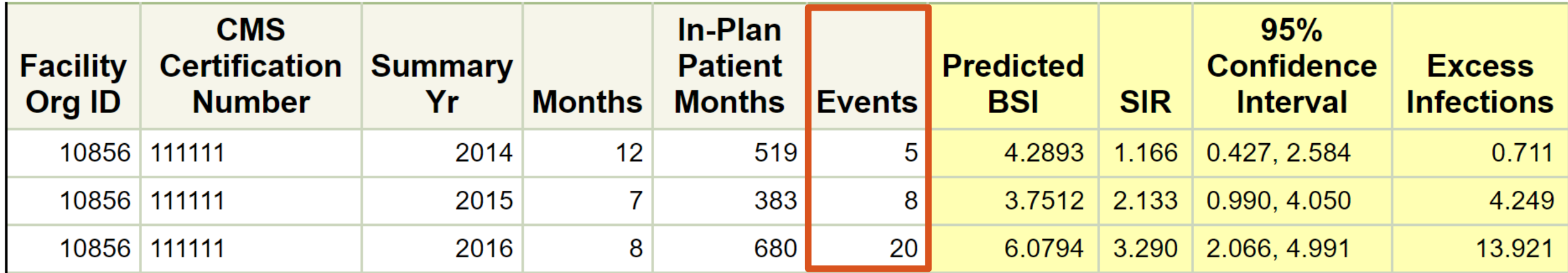

#### **"Events":**

• The number of bloodstream infections (i.e. positive blood cultures) your facility reported to NHSN during the timeframe of interest

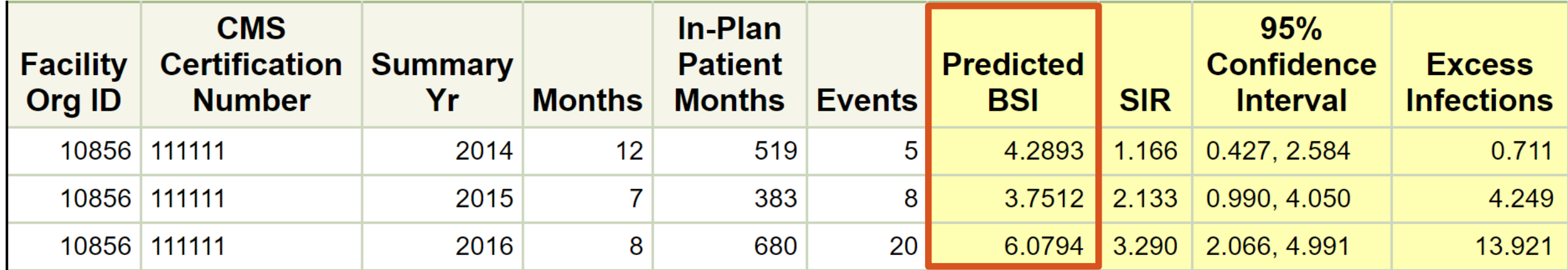

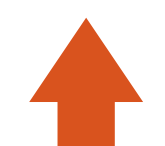

#### **"Predicted BSI":**

- **The number of bloodstream infections predicted for your facility during the timeframe of interest**
- **This number is calculated using 2014 NHSN national aggregate BSI rate as the comparator**

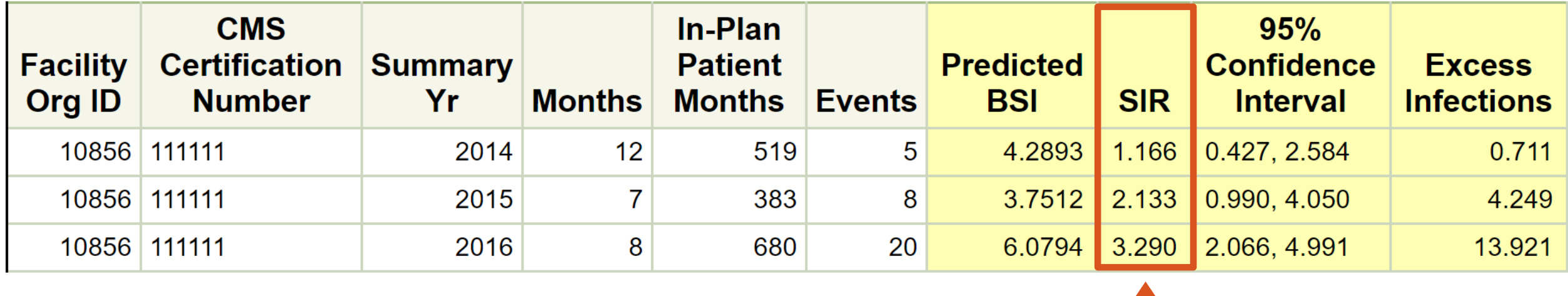

#### **"SIR":**

Your facility's Standardized Infection Ratio (SIR) for the timeframe of interest Recall that:

- SIR > 1: more infections than predicted
- SIR = 1: same number of infections as predicted
- **SIR < 1: fewer infections than predicted**

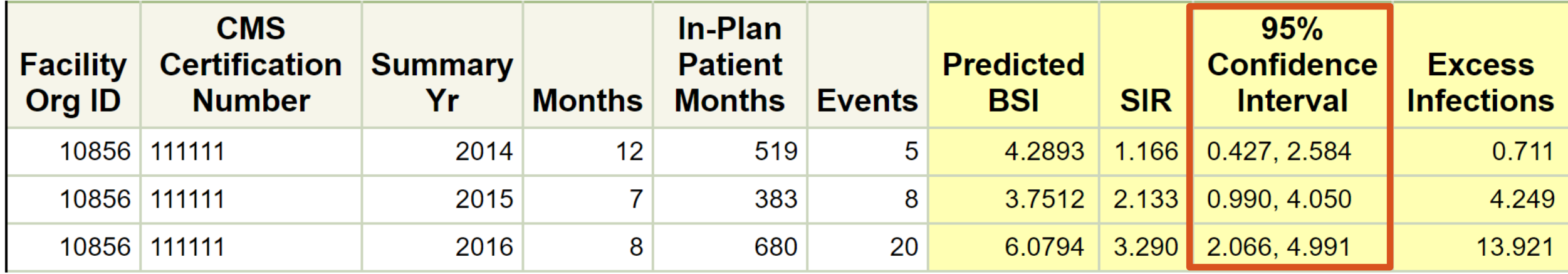

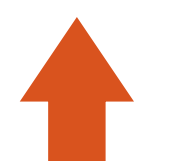

#### **"95% Confidence Interval":**

- **Provided to assist with interpretation of SIR**
- If the confidence interval does not include 1, then the number of observed infections is significantly different than the number of predicted infections
- If the confidence interval does include 1, then the number of observed infections is not significantly different than the number of predicted infections

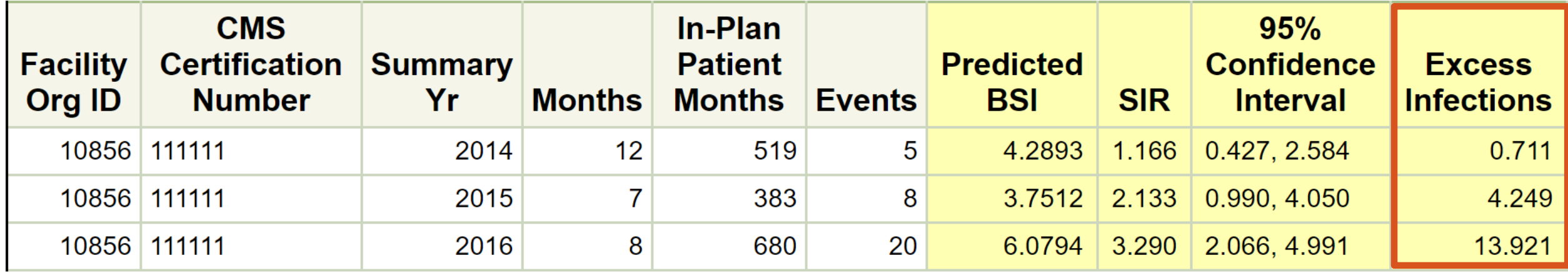

#### **Excess Infections = Observed # BSI – Predicted # BSI\***

#### **"Excess Infections":**

Your facility's Excess Infections for the timeframe of interest

- **Excess Infections > 0: more infections than predicted**
- **Excess Infections = 0: same as predicted**
- **EXCESS Infections < 0: fewer infections than predicted**

## **Quick References for Reports**

#### **http://www.cdc.gov/nhsn/dialysis/event/index.html**

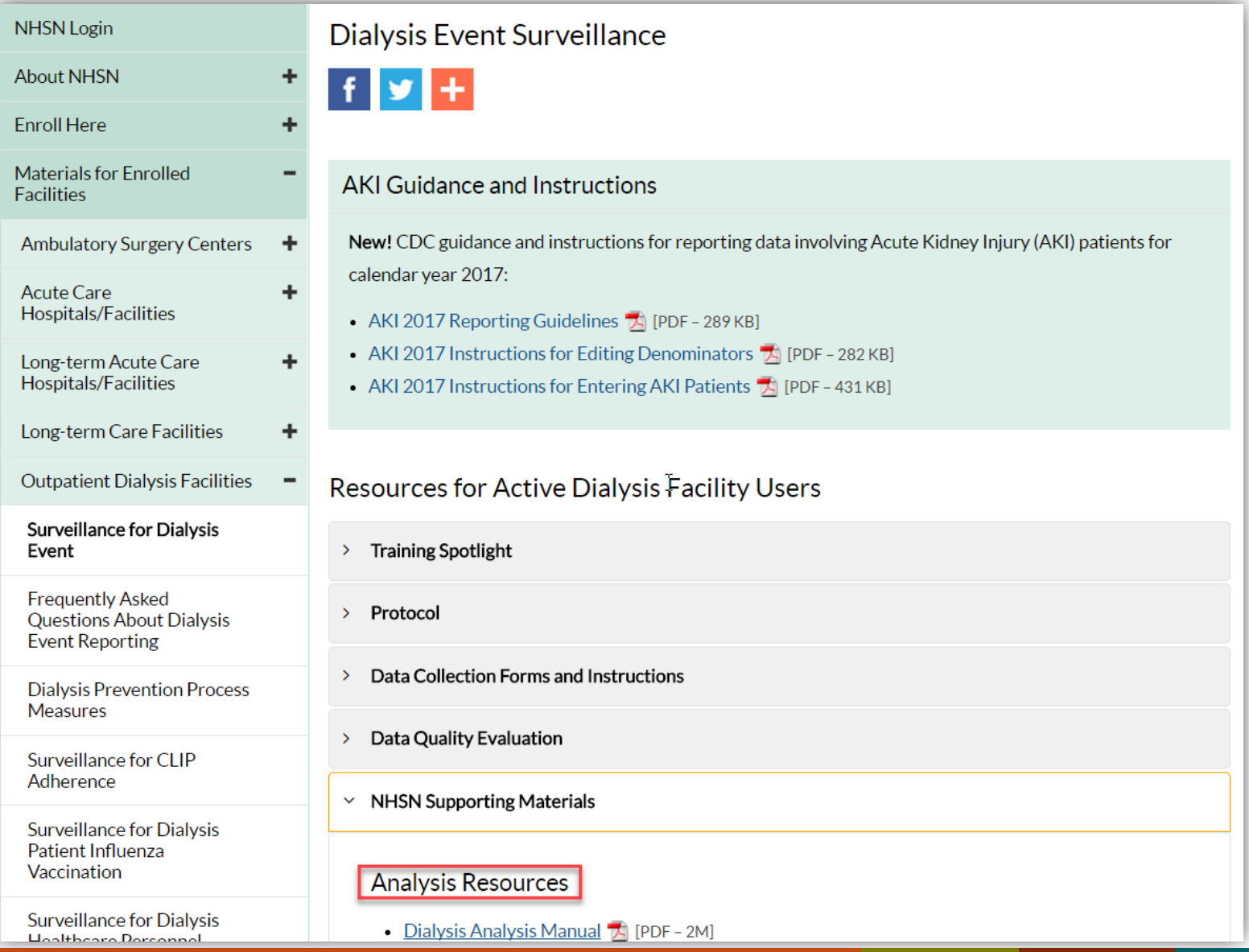

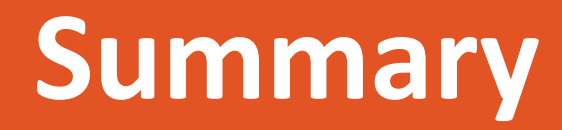

### **Summary – Reporting Dialysis Events**

- **Implement a process to identify dialysis events and refer to the protocol often**
- **When reporting dialysis events, consider:**
	- How many events should be reported?
	- If > one event of same type, does the 21 day rule apply?
	- If > one event of different type, should they be reported together?
	- **If a positive blood culture, what is the suspected source?**
- **Contact the NHSN Helpdesk if you have reporting questions [\(nhsn@cdc.gov](mailto:nhsn@cdc.gov)), we are here to help!**

## **Summary – Running Reports**

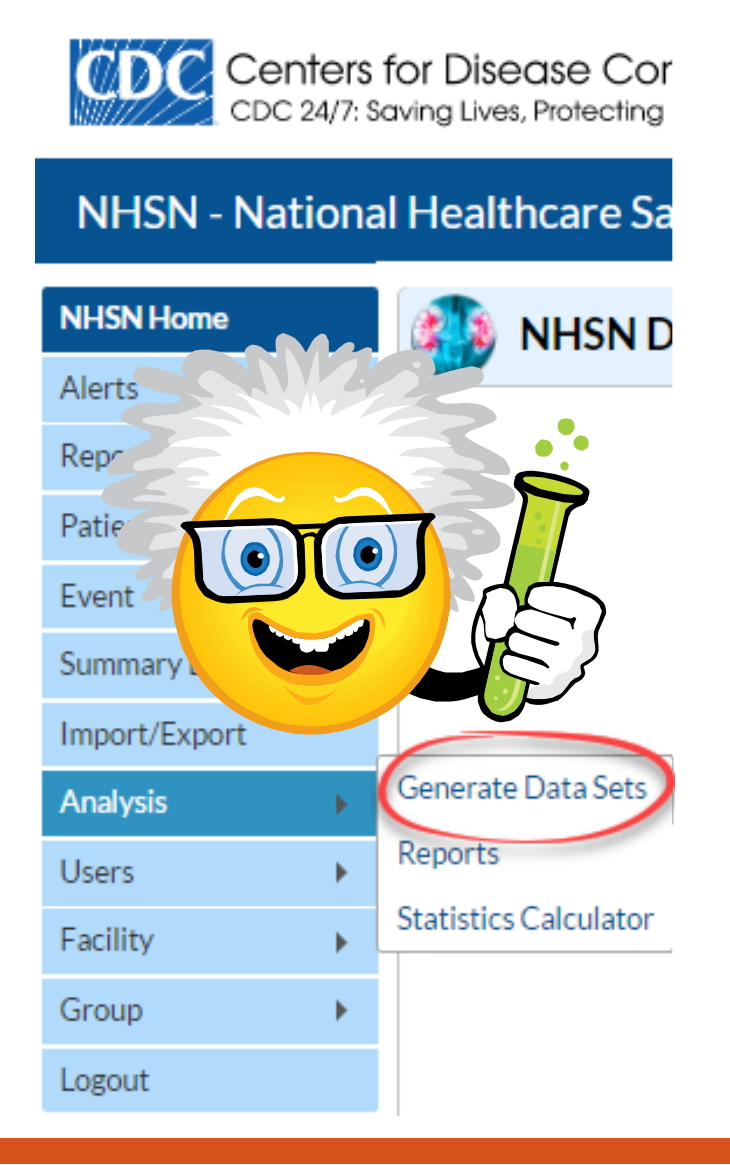

- **You can run at any time to review your data – experiment!**
- **Create a report in 3 Steps:**
	- 1. Generate new data sets
	- 2. Locate the report under "Reports"
	- 3. "Run" the report
- **Modifying the report is optional, you can:** 
	- $\blacksquare$  Filter the data, so the report includes desired information only
	- **E** Customize which variables are included and in what order they are displayed
	- **Use the variable reference list**

#### **Summary – QIP, BSI Rate, and BSI SIR Reports**

- **Use the "CMS ESRD QIP Rule" report before each quarterly deadline to verify minimum reporting requirements are met**
	- **•** Verify "Criteria Met this Month" = Y for each month/row
- **Rates are calculated by dividing the number of events by the number of patientmonths and multiplying the result by 100**
	- All data must be correct to calculate valid rates
- **F** You can compare your facility's rates to national benchmarks for all dialysis event **metrics**
	- The lower the percentile, the better the facility is ranked for that event
	- A p-value <0.05 indicates rates are statistically significantly different
- **Run the SIR Table Dialysis Event Bloodstream Infection (BSI) report to view your facility's SIR**

# *Thank you!*

#### Questions about NHSN or SIRs? NHSN Helpdesk: [nhsn@cdc.gov](mailto:nhsn@cdc.gov) Questions about QIP or scoring? QIP Helpdesk: [ESRDQIP@cms.hhs.gov](mailto:ESRDQIP@cms.hhs.gov)

For more information, contact CDC 1-800-CDC-INFO (232-4636) TTY: 1-888-232-6348 www.cdc.gov

The findings and conclusions in this report are those of the authors and do not necessarily represent the official position of the Centers for Disease Control and Prevention.

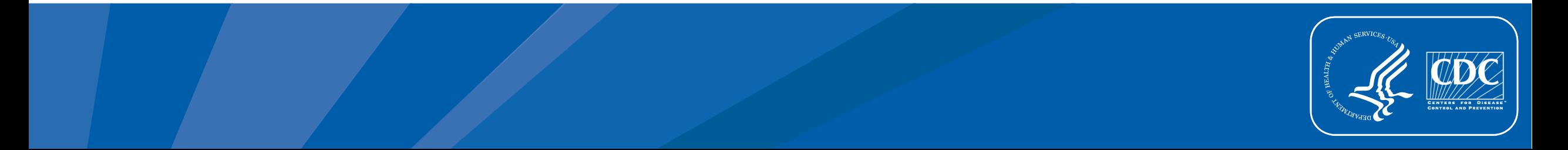